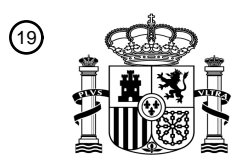

OFICINA ESPAÑOLA DE PATENTES Y MARCAS

ESPAÑA

<u>MATA NG KATIFITAN NG KATIFITAN NG KATIFITAN N</u>

<sup>11</sup> **2 527 601** Número de publicación:

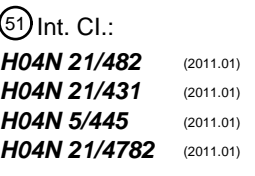

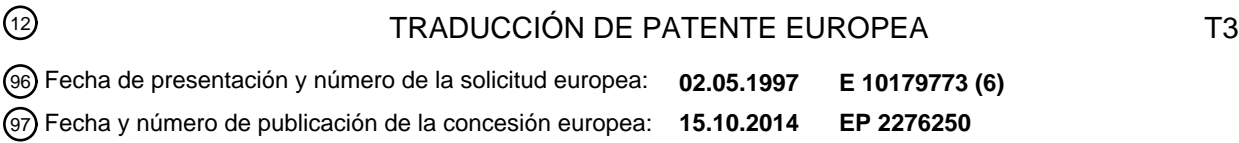

54 Título: **EPG con información promocional seleccionable** 73 Titular/es: **STARSIGHT TELECAST, INC. (100.0%) 2830 De La Cruz Boulevard Santa Clara, CA 95050, US**  $(72)$  Inventor/es: **SCHEIN, STEVEN y KLOSTERMAN, BRIAN LEE** 74 Agente/Representante: 30 Prioridad: **03.05.1996 US 16871 P 26.11.1996 US 32038 P** 45 Fecha de publicación y mención en BOPI de la traducción de la patente: **27.01.2015**

**CARVAJAL Y URQUIJO, Isabel**

Aviso: En el plazo de nueve meses a contar desde la fecha de publicación en el Boletín europeo de patentes, de la mención de concesión de la patente europea, cualquier persona podrá oponerse ante la Oficina Europea de Patentes a la patente concedida. La oposición deberá formularse por escrito y estar motivada; sólo se considerará como formulada una vez que se haya realizado el pago de la tasa de oposición (art. 99.1 del Convenio sobre concesión de Patentes Europeas).

#### **DESCRIPCIÓN**

EPG con información promocional seleccionable

#### Antecedentes

La presente exposición está relacionada en general con una guía de programación de programas, y más en 5 particular con un sistema y un proceso para permitir al telespectador el tener acceso a los litados de los programas de televisión en pantalla, y demás servicios de información de una forma fácil y adecuada.

El número de canales de televisión disponibles para el usuario ha crecido en forma drástica en la última década, debido principalmente a la disponibilidad del cable y a los sistemas por satélite de difusión directa. Conforme se ha incrementado el número de programas, se han desarrollado una variedad de guías de programas electrónicas para 10 ayudar al telespectador a seleccionar programas de interés en particular. Por ejemplo, los números de las patentes de los EE.UU. 4 706 121 y 5 353 121 describen cada uno los sistemas de procesamiento de la información de la programación, que proporcionan al telespectador una forma adecuada de seleccionar los programas basándose en los criterios de selección suministrados por el telespectador.

El documento WO 95/32585 A1 da a conocer un sistema electrónico de programación de programas. En una 15 realización, se muestra un videoclip promocional procedente de un canal de guía de programas en la parte superior de una visualización, y se superpone información desplegable de programación de programas sobre parte de la señal de video original procedente del canal de la guía de programas, en una parte inferior de la visualización.

El documento WO 95/32583 A1 da a conocer un sistema electrónico de programación de programas. En un modo, se muestra información de programación de pagar por visión en una sección de la pantalla. El usuario puede 20 manipular un cursor para destacar y seleccionar cualquier programa particular. Otra sección de la pantalla es una sección de visualización de video en la que se pueden mostrar al usuario clips promocionales cortos de eventos y servicios actuales y futuros, mientras el usuario está viendo la información de programación de pagar por visión.

Dado el estilo de vida agitado de la sociedad actual, un sistema que proporcione otras informaciones además de la información de la programación de programas de televisión sería muy conveniente para el telespectador ocupado. 25 Los ejemplos de la información que los telespectadores podrían desear podrían ser la información del clima, información financiera y similares. En consecuencia, un sistema de información como una guía de zonas reservadas para dicha información, proporcionaría un servicio valioso para el usuario. Además de ello, estas regiones podrían ser utilizadas para la publicidad o fines promocionales, que podrían ser o no interactivas, permitiendo por tanto más servicios a suministrar sin tener que incrementar el costo de la guía.

- 30 La invención está expuesta en la reivindicación independiente. Algunas características opcionales se encuentran expuestas en las reivindicaciones dependientes. Se hace referencia a la figura 6(a) y a la descripción relacionada con la misma.
- El sistema y método de la presente exposición proporciona una guía de programación de programas con zonas de información para visualizar la información adicional. Alternativamente, la información adicional puede ser 35 suministrada por una guía de información independiente, y el usuario puede "hipersintonizar" a partir de la guía de programación de programas la guía de información, y viceversa. La información a visualizar es recibida por un dispositivo periférico que puede ser un dispositivo autónomo, tal como un decodificador o un decodificador con un software de navegador de Internet; o bien que esté integrado en el televisor del usuario, un ordenador VCR, un equipo IRD de satélite, equipo de TV por cable, y similares. Además de ello, la información puede ser visualizada en 40 una pantalla de un ordenador, una pantalla de televisión, o una pantalla de un monitor de TV.
- En un ejemplo, la guía de programas visualiza interactivamente una guía de programación de programas, y la pantalla contiene zonas de información no interactiva adicionales, que pueden ser utilizadas para visualizar publicidad o mensajes promocionales de productos o programas de una forma estática o en desplazamiento. La publicidad puede ser unos eventos de programación especiales, tal como películas del sistema de "pagar por visión", 45 programas en curso o futuros, o dispositivos o mensajes para el usuario. La información promocional puede estar relacionada con un difusor/red individual, o para un programa seleccionado, marketing o servicios.

En un ejemplo, tanto la guía de programas como las zonas de información son interactivas con el usuario. Las zonas de información interactivas pueden visualizar también información de una forma estática o desplazándose, y pueden contener información promocional con respecto a un programa en curso o futuro o bien información de publicidad de

50 un producto. Además de ello, si la zona de información contiene información de publicidad con respecto a un producto, el usuario puede hacer clic en la zona de la información para ver una cartelera, o bien programar una grabación de un anuncio sobre el producto. La guía de programación de los programas interactivos y las zonas de información pueden además ser combinadas con otras varias formas de información. Las fuentes potenciales de

información adicional incluyen noticias, deportes o el tiempo climático. Esta información adicional puede estar disponible a petición del usuario, o visualizándose continuamente dentro de una zona de la guía de programas. En otro ejemplo, la información se visualiza en una guía de información independiente.

- Incluso en otro ejemplo, la guía de programas no es interactiva, sin embargo las zonas de información que contienen 5 la publicidad y la información promocional son interactivas y pueden ser estáticas o bien desplazarse. El usuario puede activar los iconos o las partes de un menú en las zonas de información o hacer un clic en la zona en sí para tener acceso a las pantallas de publicidad adicionales y a la información promocional. En este ejemplo, el usuario puede conmutar entre visualización a pantalla completa de la guía, y una visualización de ventana de imagen en imagen (PIP) parcial o reducida de la guía mediante, por ejemplo, un menú en pantalla con control por cursor o
- 10 puntero. Esta característica permite al usuario el ver una versión a gran escala de la guía, o ser capaz de ver la guía a través de una ventana PIP mientras que consigue el "sabor" de un espectáculo seleccionado en curso, a través de la observación parcial del espectáculo. Preferiblemente, en este modo, el audio del espectáculo continúa también reproduciéndose.
- En otro ejemplo, si una zona de información es interactiva y visualiza información con respecto al programa, el 15 usuario puede hacer clic sobre la zona de información, y dirigir la sintonía al programa que esté siendo presentado en curso. Alternativamente, el usuario puede programas la sintonía automática para el programa cuando se reciba el programa. Si el usuario programa una "autosintonía", el sistema puede requerir la confirmación del usuario juntamente antes o en el instante de la sintonía programada del programa. Alternativamente, el sistema puede sintonizar directamente el programa. Si el programa es del tipo de "pagar por visión", el sistema puede autorizar el 20 pago para el programa automáticamente. Preferiblemente, el sistema precisará de la confirmación del usuario antes
- de sintonizar o autorizar el pago del programa. Además de ello, el usuario puede seleccionar la grabación de un programa en curso o bien grabar un programa futuro. Para la realización de esto, el usuario podría sobreiluminar el programa deseado en la zona de la información, seleccionando entonces la opción de grabación, y el sistema grabaría un programa en curso, o bien preguntaría si se podría programar la grabación de un programa futuro.
- 25 En otro ejemplo, la información de publicidad y de tipo promocional puede aparecer solamente durante los instantes en que el usuario esté probablemente viendo la guía de programación de programas. La guía puede además contener iconos promocionales que permitan al usuario conseguir más información sobre el producto o servicio anunciados. Además de ello, la información presentada puede cambiar conforme el usuario pueda mover el cursor de célula en célula en la guía de programas. Alternativamente, la información presentada en las zonas de 30 información, puede cambiar después de dejar pasar un número predeterminado de segundos, sin importar la
- actividad del usuario. Las zonas de información adicional pueden ser visualizadas mientras que el usuario confirma que desea autosintonizarse en un programa entrante. Estas zonas de información pueden contener publicidad para publicitar productos, programas o servicios, y pudiendo visualizarse hasta que el usuario introduzca su confirmación.
- De acuerdo con un ejemplo, se da a conocer un método de funcionamiento de un sistema de información, que 35 comprende proporcionar una visualización interactiva de programación de programas de televisión, y proporcionar una visualización interactiva de información adicional.

Preferentemente, la información adicional comprende un mensaje, por lo menos, a un usuario de dicho sistema de información; o información relativa a un sitio de internet. El área para visualizar información de programas de televisión puede contener un canal virtual que no sintoniza con un programa de televisión. La información adicional 40 puede comprender anuncios de productos; o una promoción de un programa de televisión.

De acuerdo con un ejemplo adicional, se da a conocer un sistema de información que comprende un centro de distribución para compilar datos para un flujo de datos, un satélite para difundir dicho flujo de datos, estaciones receptoras para recibir dicho flujo de datos, y en el que dicho satélite tiene capacidades de procesamiento y compila datos para dicho flujo de datos cuando dicho satélite no puede recibir datos de dicho centro de distribución.

45 El sistema puede comprender además medios para mostrar a petición del usuario un videoclip relacionado con un titular de noticias; o medios para mostrar a petición del usuario un videoclip relacionado con un evento deportivo; o un controlador enchufable de la guía de programas que determina la extensión de las capacidades del sistema.

De acuerdo con otro aspecto, se da a conocer un método de funcionamiento de un sistema de información, que comprende proporcionar un área interactiva para visualizar información de programación de televisión; y 50 proporcionar un área no interactiva para visualizar información adicional.

De acuerdo con otro aspecto más, se da a conocer un método de funcionamiento de un sistema de información, que comprende proporcionar un área no interactiva para visualizar información de programación de televisión, y proporcionar un área interactiva para visualizar información adicional.

Se puede obtener una mayor comprensión de la naturaleza y de las ventajas de la presente exposición, haciendo referencia a las partes restantes de la especificación y de los dibujos.

Breve descripción de los dibujos

La figura 1 muestra un ejemplo de un sistema, en el cual puede visualizarse una guía de programación de 5 programas de acuerdo con la presente exposición;

la figura 2(a) es una ilustración de una pantalla de la guía de programación de programas de acuerdo con la presente exposición, con información de programas, iconos de información, y zonas de información;

la figura 2(b) es una ilustración de una pantalla de mensaje promocional que se muestra al usuario cuando el usuario selecciona la zona de información de la figura 2(a);

10 la figura 3(a) es una ilustración de una pantalla de la guía de programación de programas, de acuerdo con la presente exposición con la información de los programas, y las zonas de información;

la figura 3(b) es una ilustración de una pantalla de mensaje promocional que se muestra al usuario cuando el usuario selecciona la zona de información de la figura 3(a);

la figura 4(a) es una ilustración de un ejemplo alternativo de la pantalla de la guía de programación de programas de 15 acuerdo con la presente exposición, con información de programas y una zona de información;

la figura 4(b) es una ilustración de una pantalla de mensaje promocional que se muestra al usuario cuando el usuario selecciona la zona de información de la figura 4(a);

la figura 5(a) es una ilustración de un ejemplo alternativo de la pantalla de la guía de programación de programas de acuerdo con la presente exposición, con información de programas y una zona de información;

20 la figura 5(b) es una ilustración de una pantalla de mensaje promocional que se muestra al usuario cuando el usuario selecciona la zona de información de la figura 5(a);

la figura 6(a) es una ilustración de una realización de la pantalla de la guía de programación de programas de acuerdo con la presente invención, con información de programas y una zona de información;

la figura 6(b) es una ilustración de un ejemplo alternativo de la pantalla de la guía de programación de programas 25 que incluye los canales virtuales;

la figura 6(c) es una ilustración de una pantalla de submenús que se muestra al usuario cuando el usuario selecciona la zona de información de la figura 6(a), o el canal virtual de la figura 6(b);

la figura 6(d) es una ilustración de la pagina de datos mostrada ante el usuario cuando el usuario selecciona una de las opciones mostradas en la pantalla del submenú de la figura 6(c);

30 la figura 7 es una ilustración de un ejemplo alternativo de la guía de programación de programas, la cual incluye zonas de información;

la figura 8 es una ilustración de un ejemplo alternativo de la pantalla de la guía de programación de programas, la cual incluye iconos de información;

la figura 9(a) es una ilustración de un ejemplo de la guía de información;

35 la figura 9(b) es una ilustración de un submenú de la guía de información con las noticias sobreiluminadas;

la figura 9(c) es una ilustración de una nueva pantalla de informaciones;

la figura 10(a) es una ilustración de un ejemplo alternativo de un submenú de la guía de información con los deportes sobreiluminados;

la figura 10(b) es una ilustración de un submenú de deportes;

40 la figura 10(c) es una ilustración de una pantalla de información de deportes;

la figura 11(a) es una ilustración de un ejemplo alternativo de la pantalla de información con el tiempo climático sobreiluminado;

la figura 11(b) es una ilustración de un submenú del tiempo climático;

la figura 11 (c) es una ilustración de una pantalla de la información del tiempo climático;

5 la figura 11(d) es una ilustración de un ejemplo alternativo del submenú del tiempo climático;

la figura 11 (e) es una ilustración de un ejemplo alternativo de una pantalla del tiempo climático; y

La figura 12 ilustra los elementos de hardware de un ejemplo de la invención.

Descripción

- La presente exposición proporciona un sistema de programación, el cual contiene unas zonas de información para 10 visualizar informaciones distintas a la información de la programación de programas de televisión. La figura 1 muestra un ejemplo del sistema 100 de televisión/ordenador, que visualiza una guía de programación de programas, de acuerdo con la presente exposición. Tal como se muestra, el sistema 100 incluye un centro 110 de distribución, y múltiples emplazamientos de recepción. El centro de distribución 110 compila datos para un flujo de datos. En un ejemplo, este flujo de datos se transmite a los emplazamientos de recepción 116, 118, 120 y 122; y los dispositivos 15 periféricos que están situados dentro de los emplazamientos de recepción reciben el flujo de datos. Están
- disponibles varios métodos para transmitir por difusión el flujo de datos desde el centro de distribución 110 hasta los emplazamientos de recepción 116 - 122. Por ejemplo, el satélite 115 puede transmitir este flujo de datos dentro del intervalo de borrado vertical (VBI) de un canal de televisión (por ejemplo, PBS), o bien en un canal dedicado hasta los emplazamientos de recepción 116, 118, 120 y 122. Alternativamente, los datos pueden ser transmitidos también
- 20 fuera de la banda, es decir, utilizando mecanismos específicos fuera del canal. En otro ejemplo, el flujo de datos se suministra a los emplazamientos de recepción 116, 118, 120 y 122 a través del sistema de transmisión 113. El sistema de transmisión 113 puede ser, por ejemplo, fibra óptica, cable coaxial, línea telefónica, a través de la transmisión de difusión de televisión, o similares.
- En otro ejemplo, los dispositivos periféricos reciben el flujo de datos desde, por ejemplo, un proveedor de servicios 25 local 140. El proveedor de servicios 140 recibe el flujo de datos desde el centro de distribución 110 a través de la línea 117, y transmite el flujo de datos a los dispositivos periféricos de recepción a través del satélite 115 (o de otro satélite), o a través de las líneas 119 y 113. Los dispositivos periféricos pueden ser los televisores 130, los televisores 134, VCR 132, VCR 136, y/o sistema de cable, el receptor IRD de satélite, o los decodificadores 138. En otros ejemplos adicionales, los PCTV u ordenadores personales pueden ser utilizados, o bien el flujo de datos puede 30 proporcionarse a un ordenador personal para su utilización con el ordenador, y/o uno o más de los dispositivos
- anteriores. En consecuencia, el sistema no depende de las plataformas de hardware, sino que más bien puede ser una aplicación de software que pueda ser descargada en sistemas diferentes.

En un ejemplo, la información en el flujo de datos incluye la información de la programación de televisión, información de publicidad, información de noticias, información del tiempo climático, información de enlaces con 35 direcciones de Internet, y similares. La información en el flujo de datos puede incluir además mensajes del operador del sistema para un usuario específico, o para los abonados al sistema en general. Las aplicaciones de software, que pueden ser descargadas desde el centro de distribución o bien situadas dentro de los dispositivos periféricos, utilizan la información de programación suministrada en el flujo de datos para generar una guía de programación. Las noticias, el clima, finanzas y demás información puede ser incluida en la guía de la programación, o bien puede 40 generarse una guía de información independiente. La información de publicidad, y mensajes desde el operador del sistema hasta el usuario se incluyen en la guía de la programación, y pueden incluirse también en la guía de información. En otro ejemplo más, los datos en el extremo frontal y posterior del flujo de datos pueden ser comprimidos para enviar un formato especial, en lugar de una pantalla de video en tamaño completo de la pantalla. El formato especial puede ser una ventana PIP (imagen en imagen), y debido a que la pantalla es pequeña, la 45 calidad de la imagen es suficiente incluso aunque se genere a partir de datos comprimidos.

Si las aplicaciones de software están situadas dentro de los dispositivos periféricos, pueden ser almacenadas en un medio de almacenamiento legible por ordenador, tal como una memoria RAM, disco, o bien otro dispositivo de almacenamiento. Cuando sea factible, el medio de almacenamiento legible por ordenador puede ser también una memoria ROM. Si la guía de programación tiene un formato de parrilla, por ejemplo, los canales disponibles pueden 50 estar listados en el eje "y", y las distintas horas pueden estar listadas en el eje "x". Para más información de como el

sistema de programación visualiza la información, véanse las patentes de los EE.UU. números B1-4 706 121, 5 479 266, y 5 479 268. Estas patentes, al igual que la aplicación de la patente presente, están concedidas a StarSight Telecast, Inc., y se incorporan aquí como referencia en su totalidad a todos los efectos.

En otro ejemplo, el satélite 115 tiene capacidad para el procesamiento. En consecuencia, además del centro de distribución 110, el satélite 115 puede compilar también los datos para el flujo de datos. Este ejemplo es muy ventajoso, ya que asegura una transmisión continuada y fiable de los datos, en situaciones en donde el satélite 115 podría no ser capaz de recibir datos desde el centro de distribución 110. Un ejemplo de dichas situaciones es

- 5 durante los periodos de interferencias atmosféricas o terrestres, lo cual ocurre cuando el satélite 115 está en línea con el centro de distribución 110 y el Sol. El Sol, que tiene una inmensa energía, emite una gran cantidad de ruido, interfiriendo por tanto la transmisión de datos desde el centro de distribución 110 hasta el satélite 115. Con su propio procesador de datos, el satélite 115 puede continuar transmitiendo datos, asegurando por tanto una transferencia de datos de forma continuada y fiable en los lugares de recepción. Este ejemplo asegura también una transmisión de 10 datos continuada y fiable cuando el centro de distribución 110 se encuentre averiado.
- 

La figura 2 es una ilustración de una pantalla de la guía de programación de programas de acuerdo con la presente exposición. Según se muestra, la pantalla 200 de la guía de programas tiene información de los programas, zonas de información para ofrecer el producto e información de los programas, e iconos de información que ofrecen información tal como deportes, noticias y similares. La figura 2 muestra solamente dos zonas de información, 220 y

- 15 250, aunque la pantalla de guía 200 puede tener múltiples zonas de información. Tal como se muestra en la figura 2, la célula 220 muestra una promoción del programa de la NBC en la que aparece Travolta. La pantalla 200 de la guía de programas contiene también un espacio de publicidad 250. Este espacio puede ser utilizado para proporcionar oportunidades de publicidad adicionales, y como ejemplo los anuncios del operador del sistema. Preferiblemente, el espacio se utiliza para anuncios cortos que puedan cambiar periódicamente, por ejemplo, en intervalos de tres
- 20 minutos. Un ejemplo de un anuncio adecuado es "¡Disfrute de la Coca-Cola!". En este caso, la célula 250 muestra un anuncio de la RCA. En otro ejemplo, la información visualizada en las zonas de información puede cambiar conforme el usuario se desplace de célula en célula en la guía de programas. Alternativamente, la información puede cambiar automáticamente después de transcurrir un número predeterminado de segundos, sin importar la actividad del usuario. Además de ello, o como una alternativa, pueden existir iconos comerciales para permitir al 25 usuario el conseguir más información sobre el producto o servicio publicitado.
- 

Las zonas de información 220 y 250 pueden estar codificadas con colores, o bien que se distingan visualmente. Pueden colocarse también en posiciones estratégicas dentro de la guía, para captar mejor la atención del usuario. Tal como se ha descrito, cuando una zona de información contiene información de programas, tal como la célula 220, el usuario puede desplazar el cursor hasta la zona (o bien el cursor puede apuntar a la zona por defecto) y 30 sintonizar el programa que esté en curso. Si el programa no está activado, el usuario puede programar una autosintonía para el programa cuando se emita el programa. El usuario puede grabar además un programa en curso

- o programar una grabación de un programa futuro. Cuando la zona de información contenga información del producto, tal como la célula 250, el usuario puede hacer clic en la zona de información, para sintonizar el anuncio del producto. Alternativamente, el usuario puede programar una autosintonía para el anuncio comercial en un periodo de 35 tiempo posterior, o bien programar una grabación del anuncio comercial del producto. En un sistema de dos vías, que tenga un canal de reserva para transmitir información o peticiones del usuario, el usuario puede ordenar también un producto haciendo clic en una zona de información, y proporcionando la información necesaria del cliente para la transmisión a un suministrador del producto, o al operador del sistema (proveedor de servicios).
- La parte 240 de la guía de pantalla 200 contiene las células 245. Cada célula 245 indica el número del canal 40 correspondiente a la célula 255 de la guía de programas, situada en inmediatamente adyacente en la guía de programas. En su lugar, o en combinación con el número del canal, las células 245 pueden contener el nombre del servicio del programa. Por ejemplo, la célula 245 puede contener el numero de canal 32, el nombre del servicio PBS, o ambos.
- El operador del sistema puede cargar a los proveedores de los programas de televisión una cuota adicional por cada 45 intervalo de tiempo, por promocionar programas en las zonas de información. De esta forma, el operador del sistema puede proporcionar la guía a un usuario a precio reducido, mientras que proporciona más información. Pueden utilizarse varias configuraciones distintas de la pantalla para atraer la atención del usuario en tales programas. Por ejemplo, el programa puede estar listado primero en la guía de programas, mostrado con un tipo de letra distinto, presentado con un color distinto, proporcionando un espacio adicional para la descripción del programa, o bien
- 50 teniendo alguna forma de mejoras gráficas incluyendo la animación.

La figura 2(b) es una ilustración de una pantalla 260 de mensaje promocional. La pantalla 260 se muestra al usuario cuando la zona de información 220 es interactiva, y el usuario hace clic en la zona de infamación 220. La pantalla promocional 260 puede contener también un icono para permitir la sintonía inmediata para el programa descrito por el mensaje promocional. Además de ello, la pantalla promocional 260 puede contener otro icono que haga retornar 55 al usuario a la guía 200. Puesto que el operador del sistema puede cargar una cuota por visualizar dicha información

promocional, una parte o la totalidad de la parte del mensaje 275 puede utilizarse también como fuente de ingresos adicional.

En la figura 2(b), la parte 275 contiene la promoción: "Entre los destellos de la Discoteca 70" ...un joven bailarín aspirante... Este material promocional, el cual se suministraría en este ejemplo, puede ser suministrado por la NBC,

y proporciona al usuario varias ventajas. En primer lugar, permite que un programa sea promocionado lo cual no está representado normalmente en la guía de programación de programas. En segundo lugar, la parte 275 puede ser utilizada para proporcionar información adicional sobre un programa específico, tal como los actores principales o bien una breve descripción del contenido del programa, consiguiente por tanto posiblemente una mayor audiencia

5 o bien compartir el mercado. En tercer lugar, mediante la promoción a través del programa en la guía de programas, el difusor puede ser capaz de prevenir que los telespectadores potenciales puedan entrar en un programa que va a continuar después de la hora de inicio del programa promocionado.

La parte 280 de la pantalla 260 se utiliza para indicar al patrocinador del mensaje promocional mostrado en la parte 275. La indicación del patrocinador puede ser mediante una carta de llamada del difusor, número del canal, nombre 10 del difusor, o insignia del difusor (por ejemplo, el icono del pavo de la NBC). Es posible también eliminar la parte 280, ampliando por tanto la parte 275. Puede visualizarse por tanto información adicional en la parte 275. Puesto que la parte 280 de la pantalla 260 visualiza la información respecto a un programa, el usuario puede hacer clic en la zona de información y dirigir la sintonía al programa si se encuentra en curso. Alternativamente, el usuario puede sintonizar automáticamente la programación cuando se reciba el programa. Si el usuario programa una autosintonía, 15 el sistema puede solicitar información del usuario antes de sintonizar el programa, o bien el sistema puede sintonizar

- directamente el programa. Preferiblemente, el sistema solicitará la confirmación del usuario antes de sintonizar el programa. Si se solicita la confirmación del usuario, pueden visualizarse zonas de información adicionales hasta que el usuario suministre la confirmación. Estas zonas de información pueden incluir la publicidad de productos o servicios.
- 20 Si el programa promocional es un programa del tipo de "pagar por visión", el sistema puede autorizar el pago del programa automáticamente. Preferiblemente, el sistema solicitará al usuario la información antes de autorizar el pago del programa. El usuario puede seleccionar además la grabación del programa promocionado, si es un programa en curso, un programa futuro o un programa de "pagar por visión". Si el usuario solicita la grabación de un programa de "pagar por visión", el sistema puede solicitar la confirmación antes de autorizar el pago del programa. 25 Si el usuario solicita la grabación de un programa futuro, el sistema puede solicitar también la confirmación del
- usuario. Las zonas de información adicionales pueden ser también visualizadas mientras que el usuario confirma su petición de grabación.

Si la zona de información visualiza publicidad o un material promocional, el usuario puede activar un icono, hacer clic en la zona, o seleccionar en un menú para ver la información adicional sobre el producto o servicio publicitados. A 30 partir de estas pantallas de información adicional, el usuario puede conocer más sobre el producto o servicio, hacer el pedido del producto o servicio, o encontrar en donde puede obtenerse el producto o servicio. Las pantallas adicionales permitirían por supuesto al usuario el retornar a las pantallas anteriores después de que el usuario haya visto las pantallas de información deseadas.

- El sistema puede permitir también al usuario el conmutar entre la pantalla en su dimensión total y una pantalla de 35 una ventana PIP (imagen en imagen) de la guía, a través por ejemplo de un menú de pantalla con el control por cursor. Esta característica permitiría al usuario el ver una versión a gran escala de la guía, o ser capaz de ver la guía mientras que consigue el "sabor" de un espectáculo seleccionado en curso, a través solo de la observación parcial del espectáculo. Preferiblemente, en este modo, el audio del espectáculo continúa también reproduciéndose.
- La figura 3(a) es una ilustración de una guía de programación de programas 300 con la información de programas 40 320 y las zonas de información interactivas 330 y 340. Tal como puede verse, la pantalla de la guía 300 no contiene iconos de información. En consecuencia, puede mostrarse más información de la programación en pantalla, permitiendo por tanto al usuario tener acceso a más información de la programación en cada pantalla. La zona de información 320, al igual que la zona de información 220, promociona un programa. Además de ello, proporciona una breve información del contenido del programa, permitiendo por tanto información distinta a la descripción del 45 programa a mostrar en la pantalla del mensaje promocional 350 (figura 3(b)). Tal como se muestra en la figura 3(b), la pantalla de mensajes 350 contiene información distinta, no obstante, del programa que puede mostrarse en la pantalla 350.

La figura 4(a) es una ilustración de una pantalla 400 de la guía de programación de programas. Tal como se muestra, el usuario puede mover el cursor a través de la zona 410 para moverse entre los distintos días de la 50 semana. En la figura 4(a), el usuario ha seleccionado el miércoles. En consecuencia, la información visualizada de la programación es para el miércoles, y la hora mostrada es la hora en curso. El sistema conoce la hora en la que el usuario está viendo la televisión, y ajusta automáticamente el cursor para situarlo por defecto en una célula que corresponda a la hora en curso.

Tal como se muestra, la pantalla de la guía 400 tiene una zona de información 420, que es para promocionar un 55 programa que puede emitirse en breve o esté emitiéndose en curso. La zona de información 420 es interactiva. En consecuencia, si el usuario hace clic en la zona 420, el usuario puede ver la pantalla de mensajes 450 (figura 4(b)), la cual presenta una descripción del contenido del programa. Además de ello, la pantalla de mensajes 450 puede visualizar también materiales de promocionales sobre un programa que está entrando. De esta forma, el operador

del sistema puede promocionar indirectamente programas múltiples en la zona 420. Si el programa está emitiéndose en curso, el usuario puede hacer clic en el icono 460, para sintonizar el programa. Si el programa se emite en un tiempo breve, el usuario estará sintonizado al canal que corresponda para el programa. Alternativamente, el usuario puede hacer clic en el icono 470 para iniciar la grabación del programa si el programa está emitiéndose. En las 5 ocasiones en que el programa se va a emitir en breve, el sistema iniciará la grabación del programa cuando el programa se haya activado.

La figura 5(a) es una ilustración de una pantalla 500 de la guía de programación de programas. Tal como se muestra, la pantalla de la guía 500 tiene una zona de información 520, que es interactiva. La zona de información 520 es para promocionar un programa que se emitirá en el futuro. En este caso, si el usuario hace clic en la zona 10 520, el usuario puede ver la pantalla de mensajes 550 (figura 5(b)), la cual presenta también una descripción del contenido del programa. En otro ejemplo, la pantalla de mensajes 500 puede contener también un icono, en el cual el usuario puede hacer clic para ver una pre-visualización breve. Esta pre-visualización puede mostrarse en una ventana PIP, y los datos de video de la pre-visualización pueden ser transmitidos en un formato comprimido. Tal como se ha mencionado, la dimensión de la ventana permite que pueda generarse una pantalla de video adecuada

- 15 a partir de los datos comprimidos. La pantalla de mensajes 550 visualiza también materiales promocionales sobre un programa a emitir. No obstante, debido a que el programa no ser emitirá hasta una fecha posterior, la pantalla de mensajes 550 tiene un icono 560, el cual al hacer clic en el mismo por el usuario, permitirá al usuario el programar una autosintonía con el programa cuando se reciba dicho programa. Una vez que el usuario haya programado una autosintonía, el sistema se sintonizará automáticamente para el programa, cuando el programa sea emitido.
- 20 Preferiblemente, se solicitará la confirmación del usuario antes de que el sistema se sintonice al programa. Alternativamente, el usuario puede hacer clic en el icono 570 para programar una grabación del programa. El sistema iniciará automáticamente la grabación del programa cuando se emita el programa.

En otro ejemplo, el sistema puede sintonizarse automáticamente para un usuario para un programa promocionado cuando el programa sea emitido. Esto puede suceder si el usuario haya programado o no la autosintonía del 25 programa. Preferiblemente, el sistema preguntará al usuario si el usuario desea sintonizar el programa antes de que se sintonice automáticamente el programa.

Las pantallas de información interactivas y la no interactivas podrán ser utilizadas para visualizar los mensajes en desplazamiento o los mensajes estáticos. Tal como se ha expuesto, estas pantallas de información pueden ser utilizadas para promocionar programas así como también los productos. Además de ello, las pantallas de 30 información pueden ser utilizadas también para enviar mensajes a usuarios específicos, por ejemplo, alertando a un usuario de que su factura está vencida. Esto se debe a que cada sistema de guías tiene una única dirección unitaria. En consecuencia, el operador del sistema es capaz de enviar mensajes a usuarios específicos mediante el envío de los mensajes a las direcciones unitarias respectivas. Por supuesto, las pantallas de información pueden ser utilizadas para enviar mensajes del sistema a todos los usuarios. Por ejemplo, las pantallas de información pueden 35 ser utilizadas para enviar alertas a todos los usuarios, por ejemplo, de un inminente desastre. Las pantallas de información pueden ser utilizadas además para enviar mensajes a un grupo específico de usuarios. Por ejemplo, el sistema podría enviar un mensaje a todos los propietarios de los televisores Magnavox, mediante la verificación de los códigos de televisión Magnavox, ya que esta información es introducida en el sistema cuando el usuario configura primeramente el sistema. Para asegurar que los mensajes a los usuarios son leídos por los usuarios, 40 dichos mensajes tendrán un bit adjunto a los mismos, que les mantiene en la pantalla de información hasta que el usuario indique que ha visto el mensaje. El usuario puede indicar que ha visto el mensaje mediante la pulsación de un botón en un dispositivo de entrada de usuario, o haciendo clic en un icono en la guía para borrar el mensaje. De esta forma, aunque el mensaje puede colocarse por el operador del sistema por la mañana, el usuario podrá ver el mensaje cuando esté viendo la televisión a la hora de máxima audiencia. Después de borrar el mensaje, el sistema

45 colocará anuncios o las promociones apropiadas a la hora cuando el mensaje sea borrado en la pantalla de información.

La figura 6(a) es una ilustración de una pantalla 600 de la guía de programación de programas. Tal como se muestra, la pantalla de guía 600 tiene una zona de información interactiva 620, la cual promociona un sitio WEB conectado con un programa. En una realización alternativa (figura 6(b)), la guía de programas 600 puede incluir un 50 canal virtual 640. Un canal virtual es un canal que no se sintoniza a los programas de televisión; en su lugar, el canal puede lanzar una aplicación, conectarse a un sitio de Internet, conectarse a una guía de información, y similares. El ejemplo tal como se ha mostrado en la figura 6(b), el canal virtual 640 contiene una dirección de Internet, denominado también como el Localizador de Recursos Uniformes (URL); por tanto conecta con un sitio de Internet. Tal como se muestra en la figura 6(b), la zona 620 puede ser utilizado para visualizar los materiales promocionales 55 en esta realización alternativa. Si un usuario selecciona el canal virtual 640 de la figura 6(b), o la zona de información 620 de la figura 6(a), el donde el usuario puede ver la pantalla del submenú 650 de la figura 6(c).

Tal como se muestra en la figura 6(c), el usuario puede seleccionar el conectar con la página de la WEB de Seinfeld, que es la página WEB de la NBC que promociona al espectáculo de Seinfeld, o la página WEB de la Red de la Comedia, haciendo clic en uno de los tres iconos del sitio WEB 660, 665, y 669, respectivamente. El sistema lanzará 60 un navegador de paginas WEB cuando el usuario seleccione una zona de información que promocione un sitio

WEB, o bien sintonice un canal virtual que contenga una URL. Después de que el usuario haya hecho su selección, el sistema insertará la URL correspondiente al sitio WEB seleccionado en el navegador de paginas WEB, que comenzará a tener acceso a las paginas WEB para la búsqueda del sitio WEB seleccionado por el usuario, para conectar al usuario con la pagina de datos del sitio WEB. En consecuencia, si el usuario selecciona uno de los

- 5 iconos del sitio WEB, el sistema conectará al usuario al sitio WEB que corresponda al icono. La figura 6(d) es una ilustración de una pagina WEB 680 mostrada al usuario cuando el usuario seleccione la conexión a la página WEB de la NBC. Tal como se muestra, después de que el usuario se haya conectado a la página, el usuario podrá participar en las promociones de la página justamente como si el usuario se hubiera conectado a la página directamente a través de un navegador de páginas WEB.
- 10 La figura 6(d) muestra además la ventana del espectáculo 688, la cual muestra el programa de televisión que el usuario estaba viendo antes de que el usuario seleccionara el canal virtual 640 en la pantalla 600 de la guía de programas de la figura 6(b), o hacer clic en la zona de información 620 de la figura 6(a). El usuario puede reanudar el poder ver el programa de televisión haciendo clic en la ventana 688. Esto se denomina como "hipersintonía", y el sistema hará que el usuario retorne al programa que el usuario estaba viendo. Aunque el usuario está viendo el
- 15 programa, el sistema visualizará preferiblemente un icono de la red que el usuario podrá hacer clic en el mismo para hipersintonizarse a la pagina WEB. Alternativamente, el sistema puede visualizar la página en una ventana de "imagen en imagen" (PIP) tal como la ventana 688, mientras que el telespectador está viendo un programa. El usuario puede hacer clic en la página WEB de imagen en imagen para hipersintonizar la página.
- En otra realización preferida, después de que el usuario haya seleccionado el icono 660, 665 o 669 de la figura 6(c), 20 el usuario puede sintonizar el programa que el telespectador estaba viendo antes de acceder a la guía. El sistema visualizará un símbolo de "búsqueda" mientras que lanza un navegador de páginas WEB y en búsqueda del sitio WEB que el usuario había solicitado. Después de que el sistema haya conectado con el sitio WEB, el sistema notificará al usuario que la búsqueda se ha completado, y preguntará si el usuario desea hipersintonziarse a la pagina WEB. En otra realización preferida incluso, el usuario puede hacer clic en cualesquiera títulos de los 25 programas mostrados en las células de la guía de programas, y el sistema visualizará una lista de uno o más sitios WEB que estén relacionados con el programa. El usuario podrá seleccionar el sintonizar el programa o conectar con uno de los sitios WEB. Además de ello, el usuario puede hacer clic en un icono o pulsar un botón del control remoto, para conmutar entre ver la televisión o navegar en las páginas WEB.
- La figura 7 es una ilustración de una pantalla 700 de la guía de programación de programas, con una parte 705 del 30 programa no interactivo y las zonas 710 y 715 de las zonas de información interactivas. La parte 705, tal como se muestra, es un intervalo de tiempo de la información de la programación de los programas en curso. Puesto que el usuario puede no interactuar con la parte 705 de la pantalla de la guía 700, la parte 705 puede ser actualizada automáticamente a través del tiempo para mostrar los programas en curso y los programas futuros. La cantidad de programas futuros mostrados puede ser predeterminada. En consecuencia, el usuario puede ver lo que está 35 emitiéndose en curso, y que programas se iniciarán hasta una magnitud de tiempo predeterminada. No obstante, el usuario puede no obtener más información con respecto a los programas, sintonizar a los programas a partir de la parte 705, o bien grabar los programas a partir de la parte 705.

Tal como se muestra en la figura 7, la zona de información 710 contiene la información promocional de los programas. Puesto que la zona de información 710 es interactiva con el usuario, el usuario puede hacer clic en la 40 zona de información 710 para conseguir información adicional sobre los programas mostrados en la zona. El usuario puede además hacer clic en la zona de información 710, para sintonizar el programa si se encuentra emitiéndose en curso, o bien el usuario puede programar una autosintonía del programa cuando se reciba el mismo. Cuando se programe la autosintonía, el sistema podrá o no avisar al usuario antes automáticamente la sintonía con el programa cuando el programa esté emitiéndose. Preferiblemente, el sistema solicitará la confirmación del usuario antes de

- 45 sintonizar automáticamente el programa. Finalmente, el usuario puede programar una grabación de un programa futuro o iniciar la grabación de un programa en curso. Tal como se ha expuesto, si el sistema solicita la confirmación del usuario, las zonas de información adicionales podrán ser visualizadas mientras que el usuario confirma su petición.
- La zona de información 715 puede ser un área de mensajes estática o de desplazamiento que contenga las noticias 50 seleccionadas o la información de deportes. Por ejemplo, los últimos marcadores de deportes pueden desplazarse a través de la zona de información 715. Aunque en el ejemplo, el tipo de información mostrada en la zona de información 715 se determina por el operador del sistema, es posible también permitir al usuario seleccionar el tipo de información a mostrar en la zona de información 715.
- La figura 8 es una ilustración de una pantalla de la guía de programas 800. La pantalla 800 contiene una parte de la 55 programación de programas 805 similar en naturaleza a las guías de programación previamente descritas. Además de ello, la pantalla 800 contiene varios iconos de información 810. Los iconos 810 pueden representar las previsiones del tiempo climático local o nacional, noticias locales o nacionales, noticias de deportes, marcadores de deportes, noticias financieras, y similares. En respuesta a la selección por el usuario de uno de los iconos 810, la pantalla 800 puede ser reemplazada con una o más pantallas de información adicionales. Por ejemplo, la pantalla de

la información del tiempo puede visualizar las condiciones climáticas en curso o las predicciones del tiempo para una pluralidad de regiones. La pantalla de información de los marcadores deportivos puede tener iconos o zonas para representar cada deporte de la pluralidad de los mismos. El usuario puede hacer clic en los iconos individuales o zonas para ver otra pantalla dedicada a un único deporte, o bien la pantalla de información de los marcadores de

- 5 deportes puede visualizar los marcadores para los distintos deportes y equipos de deportes en la misma pantalla. La pantalla de información de noticias financieras puede igualmente tener iconos o zonas en las que el usuario puede hacer clic para seleccionar otras pantallas dedicadas para los mercados financieros específicos. Alternativamente, la pantalla de información de noticias financieras puede combinarse y visualizar los mercados financieros en una pantalla.
- 10 La figura 9(a) es una ilustración de una pantalla de la guía de información 900. Tal como se muestra, la pantalla 900 de la guía de información contiene noticias, clima, deportes e información del horóscopo, no obstante, puede mostrarse otros tipos de información mediante la pantalla 900 de la guía de información. Tal como se ha expuesto, en un ejemplo alternativo, la guía de información puede proporcionarse además de la guía de programas. La guía de información puede ser conectada a la guía de programas, o bien puede ser un programa independiente. Puesto que
- 15 la guía de información contiene noticias, deportes y demás información, puede reemplazar a los iconos de información en la guía de programas, permitiendo por tanto que la pantalla de la guía de programas muestre al usuario más información de los programas.

En la figura 9(a), el usuario ha seleccionado "Noticias Nacionales". La figura 9(b) es una ilustración de un submenú 920 de la pantalla 900 de la guía de información. Tal como puede verse, el submenú 920 descompone además las 20 "Noticias nacionales" en diferentes titulares. En un ejemplo, el usuario puede sintonizar la CNN o bien otra Estación de Noticias de la Red a partir del submenú 920. El operador del sistema puede cargar una cuota por este servicio, y puede permitir al usuario el sintonizarse a una o mas Estaciones de Noticias de la Red, dependiendo de las cuotas pagadas por los Proveedores de Noticias de la Red. En consecuencia, la CNN, por ejemplo, puede pagar una cuota premium por ser solo la Estación de Noticias a la que el usuario puede conectarse desde el submenú 920. 25 Alternativamente, la CNN puede pagar una cuota regular, y el usuario puede sintonizar la CNN, y otras Estaciones de Noticias que hayan pagado la cuota regular.

Desde el submenú 920, el usuario puede sobreiluminar uno de los titulares para seleccionar el titular y obtener la historia. En este ejemplo, la historia se visualiza de acuerdo con la figura 9(c) en una pantalla 940 de información de noticias. Alternativamente, el usuario puede hacer clic en un icono de video (no mostrado) en la pantalla 940, para

- 30 ver además un videoclip relativo a la historia. El sistema puede tener acceso al videoclip por medio de la red de videos, es decir, a través del cable, satélite de difusión directa, y similares. El videoclip podría ser generado a partir de datos comprimidos, y en caso afirmativo, podrán presentarse en un formato especial PIP. Alternativamente, el sistema puede enlazar con, por ejemplo, el sitio WEB de la CNN, y recuperar el fichero de Audio-Video entrelazados (AVI), para presentar una imagen en movimiento en relación con el titular para el usuario. El icono de video puede
- 35 estar disponible también a partir de la pantalla del submenú 920. En consecuencia, el usuario puede hacer clic en el icono para ver un videoclip del titular directamente, en lugar de leer la historia. En otro ejemplo, el sistema puede activar automáticamente un videoclip correspondiente a cualquiera sea el titular que el usuario haya podido seleccionar, eliminando así la necesidad por parte del usuario de activar un icono con el fin de ver el videoclip.
- La figura 10(a) es una ilustración de una pantalla 1000 de la guía de información que es similar a la pantalla 900 de 40 la guía de información, excepto en la figura 10(a), en que el usuario ha seleccionado "Marcadores Pro" en lugar de "Noticias Nacionales". La figura 10(b) es una ilustración de un submenú 1020, el cual descompone además los "Marcadores Pro" en los distintos marcadores. En un ejemplo, similar a submenú de noticias 920, el usuario puede sintonizar ESPN o bien otra Estación de Deportes a partir del submenú de deportes 1020. El operador del sistema puede también cargar una cuota por este servicio, y puede permitir al usuario que sintonice una o más Estaciones
- 45 de Deportes, dependiendo de las cuotas pagadas por los Proveedores. En consecuencia, el ESPN puede también, por ejemplo, pagar una cuota premium para que sea solamente la única Estación de Deportes que el usuario puede conectarse desde el submenú 1020. Alternativamente, el ESPN puede pagar una cuota regular, y el usuario podrá sintonizar la ESPN, y otras Estaciones de Deportes que hayan pagado también la cuota regular.

Desde el submenú 1020, el usuario puede sobreiluminar uno de los marcadores para seleccionar el marcador y 50 conseguir los marcadores que pertenezcan al marcador. En este ejemplo, los marcadores se visualizan de acuerdo con la figura 10(c) en la pantalla 1040 de información de deportes. Tal como se muestra en la pantalla 1040, los marcadores se presentan en formato de parrilla. Pueden utilizarse por supuesto otras configuraciones, en tanto que la información se presente de una forma lógica. A partir de la pantalla de información 1040, el usuario puede hacer clic también en un icono de video (no mostrado) para ver además un videoclip relativo al juego. Tal como se ha

55 expuesto, el sistema puede acceder al videoclip a través de la red de video, es decir, vía el cable, satélite de difusión directa, y similares, y este videoclip podría ser generado a partir de datos comprimidos. Alternativamente, el sistema puede enlazar, por ejemplo, con el sitio WEB de NFL, y recuperando un fichero AVI, en caso de estar disponible, para presentar una imagen en movimiento relacionada con el juego para el usuario.

La figura 11(a) es una ilustración de una pantalla 1100 de la guía de información, que es también similar a la pantalla 900 de la guía de información excepto en la figura 11(a), en que el usuario ha seleccionado "tiempo climático" en lugar de "Noticias Nacionales". La figura 11(b) es una ilustración de un submenú 1120, el cual además fragmenta el "tiempo climático" en predicciones del tiempo para las distintas zonas geográficas. El sistema visualiza diferentes

- 5 predicciones del tiempo locales, dependiendo del emplazamiento del usuario. En el ejemplo tal como se muestra en la figura 11(b), el usuario está situado en California, a lo largo de la Bahía Este; en consecuencia, las predicciones del tiempo locales son para las distintas ciudades de la Bahía Este. En otro ejemplo, el usuario puede especificar la zona geográfica. En consecuencia, el usuario puede obtener también información del tiempo para zonas distintas a las que resida el usuario.
- 10 En la figura 11(b), el usuario ha seleccionado la predicción del tiempo para los Estados Unidos, en consecuencia al usuario se le puede presentar una pantalla de información del tiempo en los EE.UU. 1140 (figura 11(c)), la cual visualiza la información con un modo por columnas. Otra configuración de visualización que presenta la información de una manera lógica podrá ser también utilizada; adicionalmente, la información puede ser más detallada que la mostrada en la pantalla de información 1140. La figura 11(d) es una ilustración de un submenú 1160 que es similar
- 15 al submenú 1120, excepto en la figura 11(d), el usuario ha seleccionado la predicción del tiempo para Berkeley, en lugar de los EE.UU. En consecuencia, al usuario se le presenta una predicción del tiempo de Berkeley en una pantalla de información 1180 (figura 11(e)) en su lugar. Puesto que la información del tiempo es para una zona local, es más detallada y proporciona más información para el usuario. Tal como se muestra en la figura 11(e), la información del tiempo se presenta en forma de filas. De nuevo, pueden utilizarse otras configuraciones para 20 presentar la información del tiempo, en tanto que la información esté organizada de una forma lógica.
- La figura 12 muestra los elementos de hardware de un ejemplo. Tal como se presenta, la configuración utiliza preferiblemente un controlador de la guía de programas 1205 (por ejemplo, un procesador de datos), una o más

fuentes de televisión 1210, y un Televisor o monitor de ordenador 1215. Estos sistemas pueden incluir también un VCR 1220 y un control remoto 1225. El sistema de la guía de programas 1205 puede ser un dispositivo autónomo o 25 bien puede estar incorporado en otro sistema, tal como un televisor, un decodificador por cable, un ordenador, un PCTV, o un VCR. Tal como se muestra, el sistema de la guía de programas 1205 tiene una dirección unitaria 1230 que es exclusiva para cada sistema. En consecuencia, los operadores del sistema pueden identificar el sistema 1205 de acuerdo con la dirección de la unidad exclusiva, permitiendo por tanto a los operadores del sistema poder enviar mensajes a usuarios específicos.

- 30 Otro ejemplo incluye un modulo 1240 enchufable de controlador de la guía de programas El módulo 1240 determina la extensión de las capacidades de la guía 1205 de programas. Así pues, este modulo 1240 puede permitir solo que la guía de programas 1205 proporcione una guía no interactiva o bien la guía puede no tener iconos de información. Cuando el usuario necesite actualizar la guía de programas 1205, por ejemplo, añadiendo capacidad interactiva, iconos de información, o una búsqueda de categorías detalladas, el modulo 1240 puede ser reemplazado con un 35 módulo distinto, autorizando unas capacidades de guía más extensas. Esta realización tiene la ventaja distinta de permitir que el sistema sea alterado significativamente sin precisar cambios principales del hardware. Puesto que el usuario actualiza el modulo 1240 para actualidad la guía, el usuario no precisa que el operador del sistema
- proporcione un soporte técnico. En este escenario, el usuario obtendría solamente un modulo distinto 1240, instalando el nuevo módulo en el sistema de la guía de programas 1205, y pagar la nueva cuota por el operador del 40 sistema para las nuevas ventajas.

Preferiblemente, el sistema opera bajo el control de las aplicaciones de software en una memoria del ordenador renovable. La memoria de las aplicaciones de software puede estar situada en uno o más circuitos integrados CI, por ejemplo, en el modulo enchufable del procesador de datos, o en la memoria ROM, RAM, FLASH, o en cualquier combinación de los mismos. En consecuencia, las exposiciones y descripciones en este caso tienen por objeto ser 45 ilustrativas, aunque no limitares, del alcance la invención, la cual se encuentra expuesta en las siguientes

reivindicaciones.

Un ejemplo da a conocer un método de disposición y gestión de información para una guía electrónica de programas en pantalla, que tiene una pantalla de visualización, que comprende las etapas de: almacenar información de programación de televisión en una base de datos; visualizar parte de la información de programación de televisión 50 como una serie de listados de programas de TV en un formato de guía de parrilla en una primera área de la pantalla; visualizar simultáneamente información adicional diferente a los listados de programas de TV en una segunda área de la pantalla, donde la segunda área de la pantalla es sensible a entradas del espectador; marcar selectivamente los elementos de listado de programas del primer área concurso para seleccionar un elemento de listado del programa; y activar la segunda área para iniciar una función relacionada con la información adicional visualizada en 55 la segunda área.

Preferentemente, los listados de programas de TV indican título del programa, hora y canal.

Preferentemente, la etapa de marcado selectivo comprende el desplazamiento de un cursor en pantalla para destacar el área.

Preferentemente, la información adicional visualizada en la segunda área cambia cuando el cursor se desplaza desde la segunda área.

Preferentemente, la información adicional es información acerca de, por lo menos, un programa de TV planificado futuro.

5 Preferentemente, el programa de TV planificado futuro es un programa de pagar por visión, y la función consiste en autorizar el pago para el programa de pagar por visión.

Preferentemente, la función consiste en almacenar la hora y el canal del programa de TV programado futuro, para su posterior grabación o visualización.

Preferentemente, la función consiste en establecer un enlace a un sitio web de internet y lanzar una aplicación para 10 visualizar información relacionada con la información visualizada en la segunda área desde el sitio web de internet, en la segunda área de la pantalla.

Preferentemente, la función consiste en establecer un enlace a un sitio web de internet y visualizar información relacionada con la información visualizada en la segunda área, procedente del sitio web de internet, en una cuarta área de la pantalla.

15 Preferentemente, la información adicional es información acerca de un programa de TV que está siendo difundido actualmente.

Preferentemente, la función consiste en sintonizar para su visualización un programa de TV que está siendo difundido.

#### **REIVINDICACIONES**

1. Un método para hacer que se visualice simultáneamente material promocional acerca de un programa promocionado, con información de programación de programas utilizando una aplicación navegable de guía de programas, comprendiendo el método:

5 generar la información de programación de programas a visualizar en una visualización (600), donde dicha visualización (600) comprende una serie de filas, y donde la información de programación de programas visualizada está dispuesta en una o varias de dicha serie de filas;

hacer que el material promocional acerca del programa promocionado se visualice simultáneamente en una zona de información promocional (620) de dicha visualización (600), donde dicha zona de información promocional (620) es 10 una fila adicional de dicha serie de filas;

recibir una entrada de usuario para seleccionar el material promocional visualizado; y

en respuesta a la entrada del usuario, acceder a un sitio web asociado con el material promocionado.

2. El método acorde con la reivindicación 1, en el que el material promocional visualizado cambia periódicamente independientemente de las interacciones del usuario con la información de programación de programas visualizada.

15 3. El método acorde con la reivindicación 1, en el que el material promocional visualizado incluye gráficos.

4. El método acorde con la reivindicación 1, en el que la fila adicional que comprende el material promocional visualizado tiene sustancialmente la misma anchura horizontal que, por lo menos, una de la serie de filas que comprenden la información de programación de programas.

5. El método acorde con la reivindicación 1, en el que:

20 el material promocional está asociado, por lo menos, con dos sitios web;

dichos por lo menos dos sitios web están asociados con el programa; y

acceder al sitio web comprende recibir una segunda entrada de usuario para seleccionar uno de dichos por lo menos dos sitios web.

6. El método acorde con la reivindicación 1, en el que acceder al sitio web comprende lanzar una aplicación de 25 navegador web y hacer que se visualice el sitio web utilizando la aplicación de navegador web.

7. El método acorde con la reivindicación 1, en el que sitio web está asociado con una fuente de medios en la que está disponible el programa promocionado.

8. El método acorde con la reivindicación 1, en el que el material promocional visualizado no cambia en respuesta a que se seleccione la información de programación de programas visualizada.

30 9. El método acorde con la reivindicación 1, en el que el material promocional acerca del programa promocionado comprende material promocional acerca del sitio web asociado con el programa promocionado.

10. Un sistema para hacer que se visualice simultáneamente material promocional acerca de un programa promocionado, con información de programación de programas utilizando una aplicación navegable de guía de programas, comprendiendo el sistema:

35 medios para generar la información de programación de programas para visualizar en una visualización (600) en una pantalla, donde dicha visualización (600) comprende una serie de filas, y donde la información de programación de programas visualizada está dispuesta en una o varias de dicha serie de filas;

medios para hacer que el material promocional acerca del programa promocionado se visualice simultáneamente en una zona de información promocional (620) de dicha visualización (600), donde dicha zona de información 40 promocional (620) es una fila adicional de dicha serie de filas;

medios para recibir una entrada de usuario para seleccionar el material promocional visualizado; y

medios para acceder, en respuesta a la entrada de usuario, a un sitio web asociado con el programa promocionado.

11. El sistema acorde con la reivindicación 10, en el que el material promocional visualizado cambia periódicamente independientemente de las interacciones del usuario con la información de programación de programas visualizada.

12. El sistema acorde con la reivindicación 10, en el que la fila adicional que comprende el material promocional 5 visualizado tiene sustancialmente la misma anchura horizontal que, por lo menos, una de la serie de filas que comprenden la información de programación de programas.

13. El sistema acorde con la reivindicación 10, en el que el material promocional visualizado no cambia en respuesta a que se seleccione la información de programación de programas visualizada.

14. El sistema acorde con la reivindicación 10, en el que el material promocional acerca del programa promocionado 10 comprende material promocional acerca del sitio web asociado con el programa promocionado.

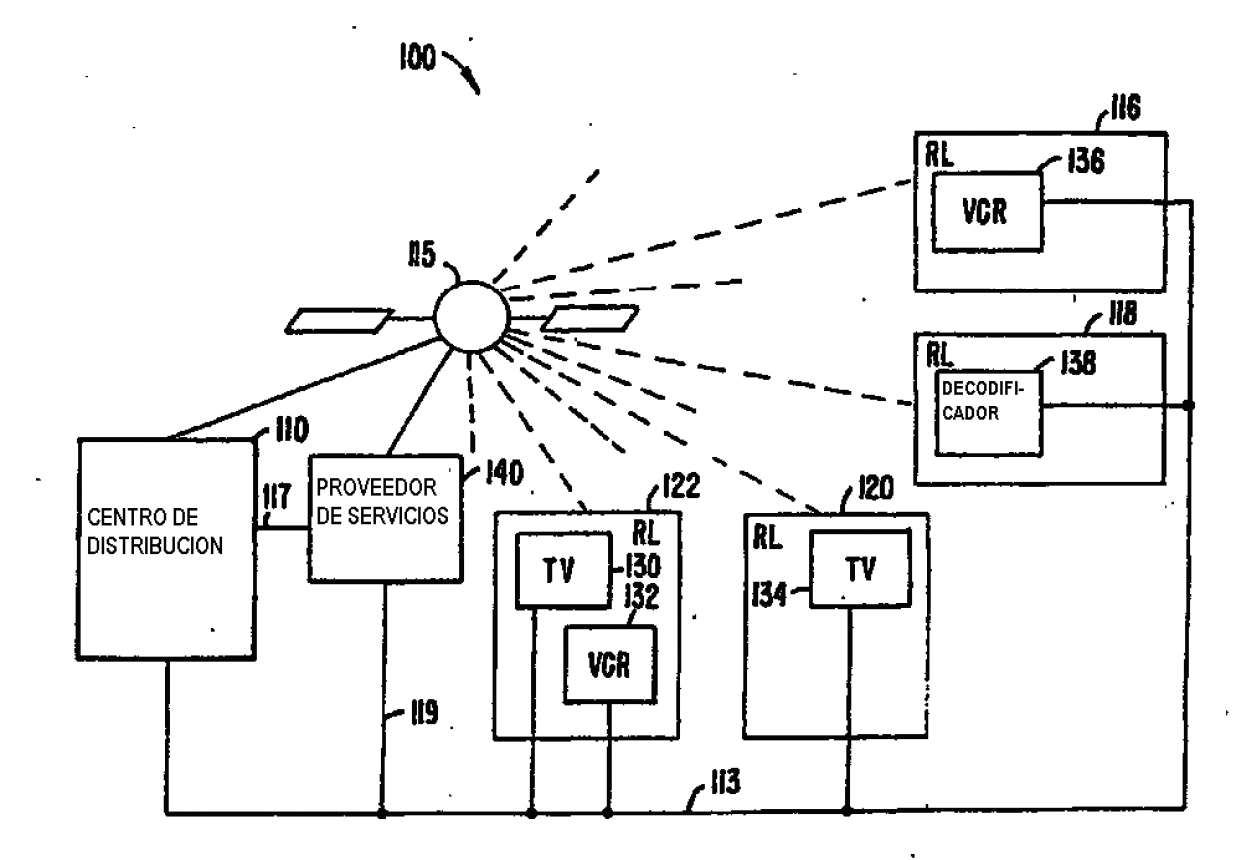

FIG 1.

 $\epsilon$ 

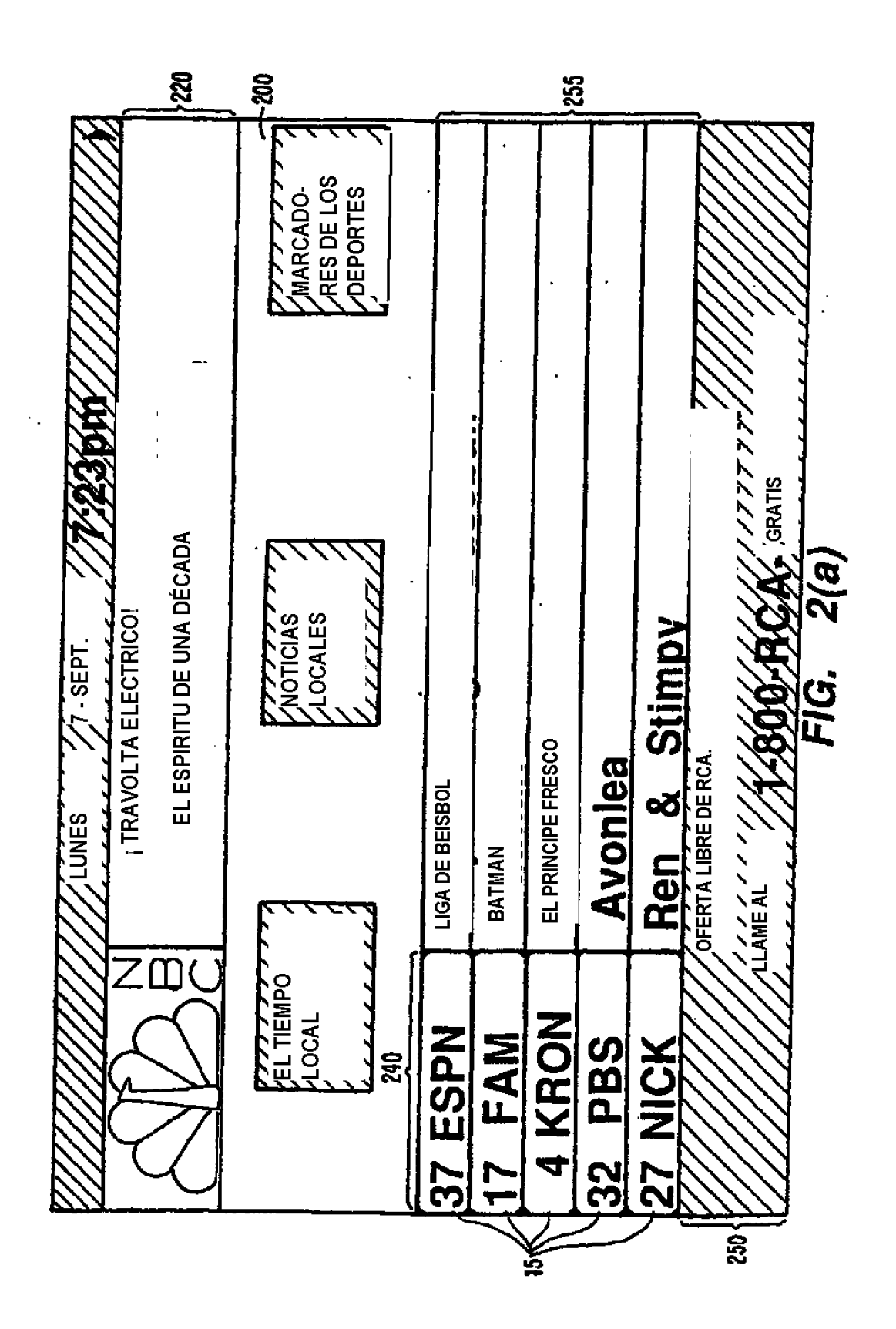

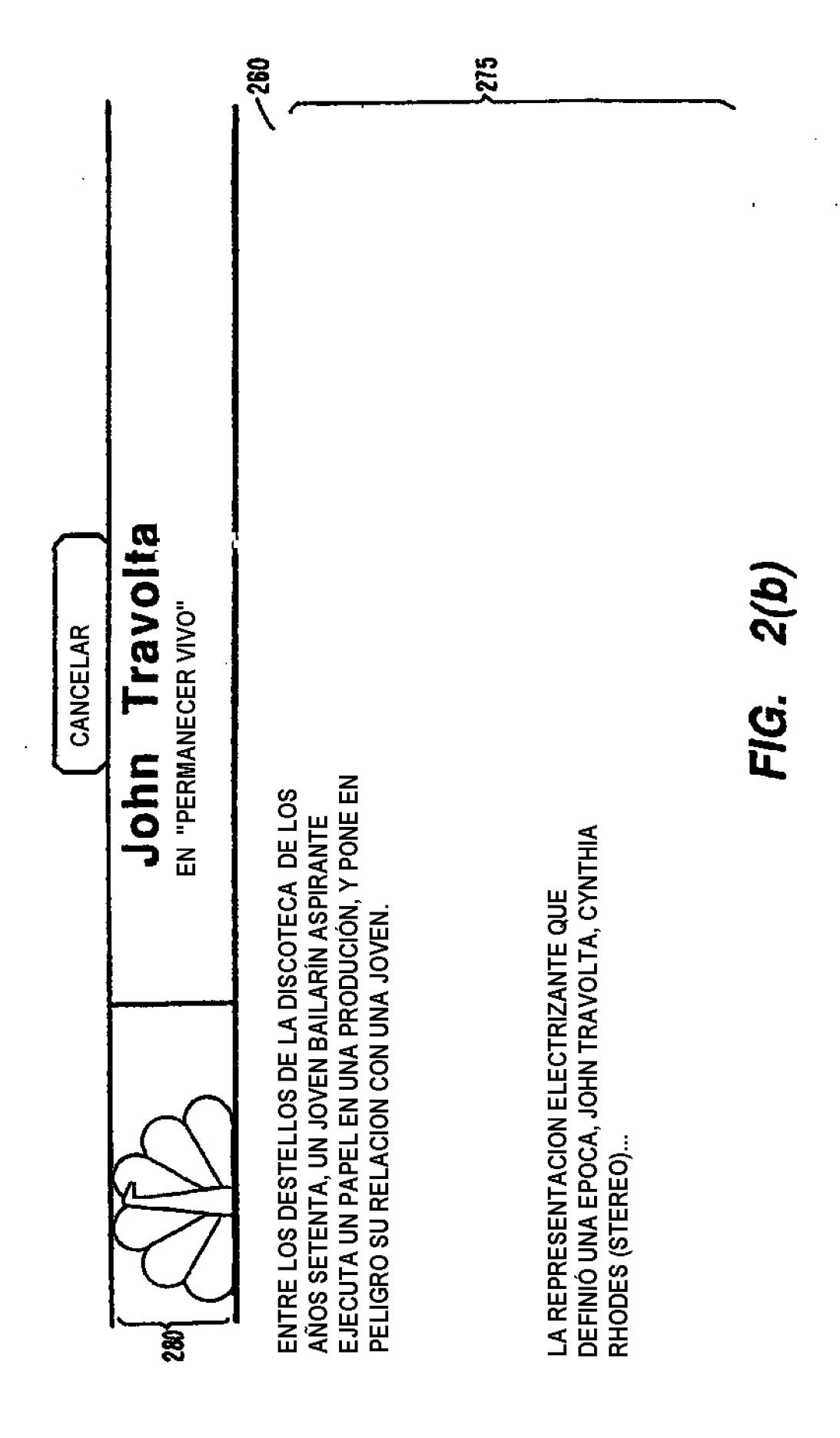

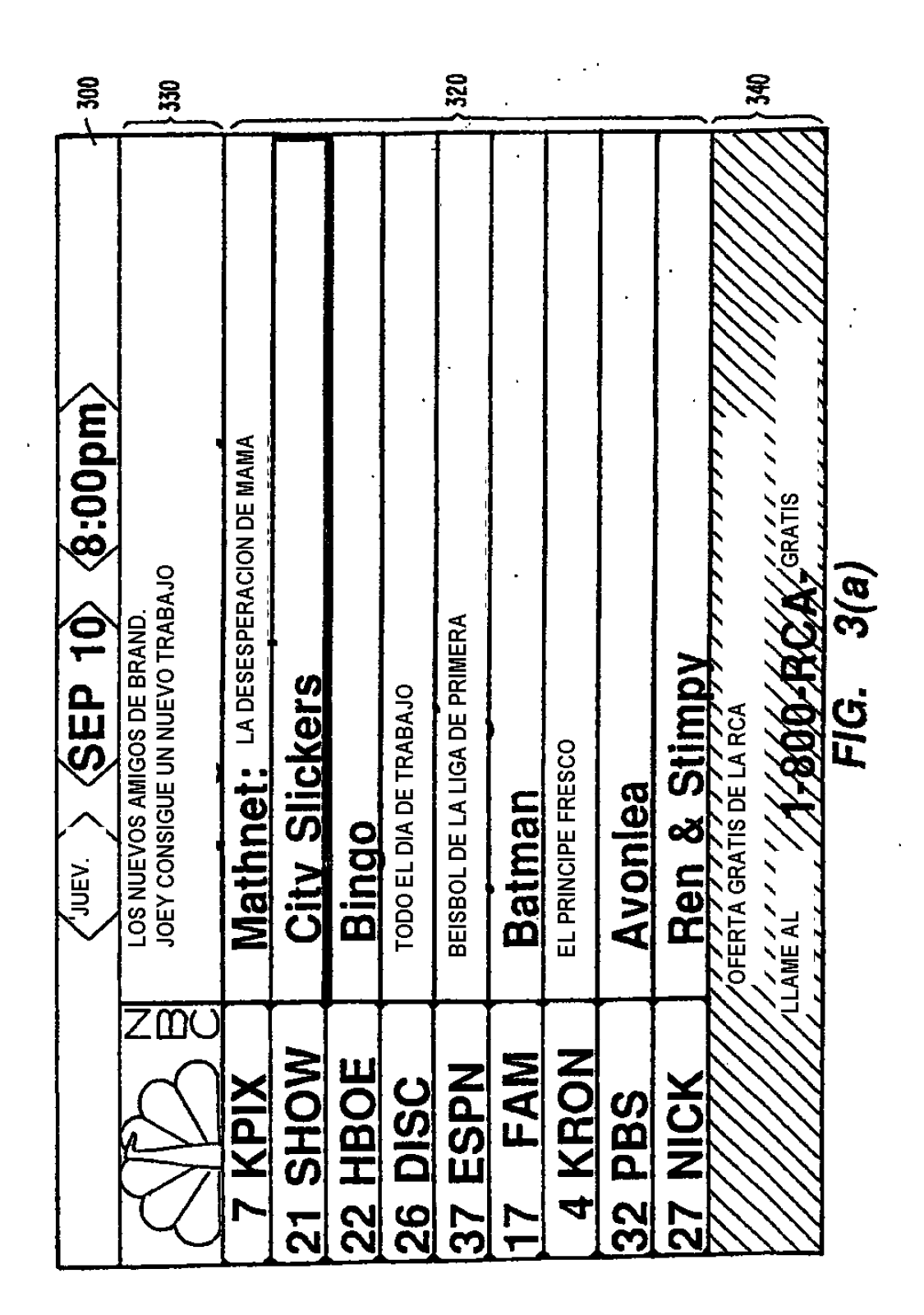

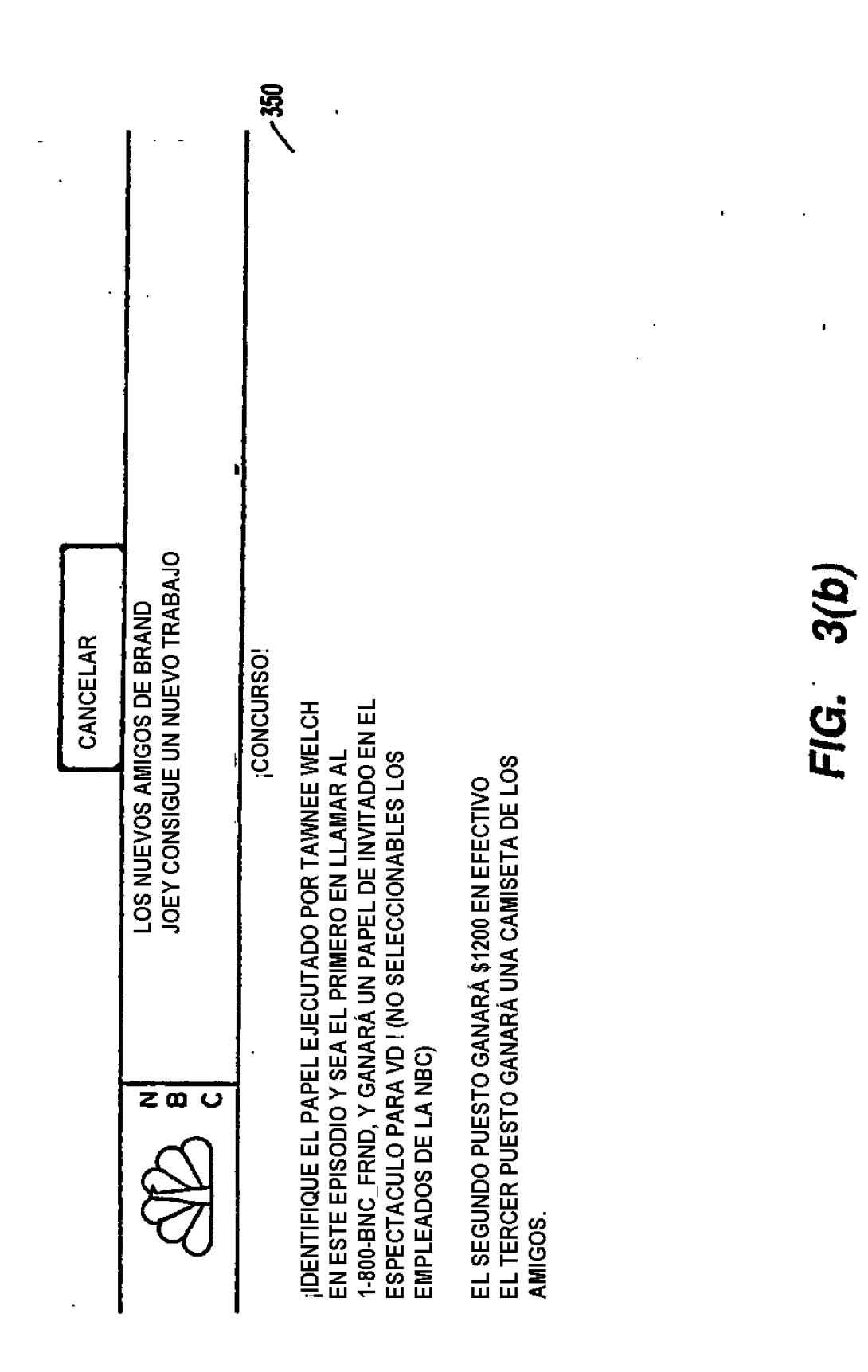

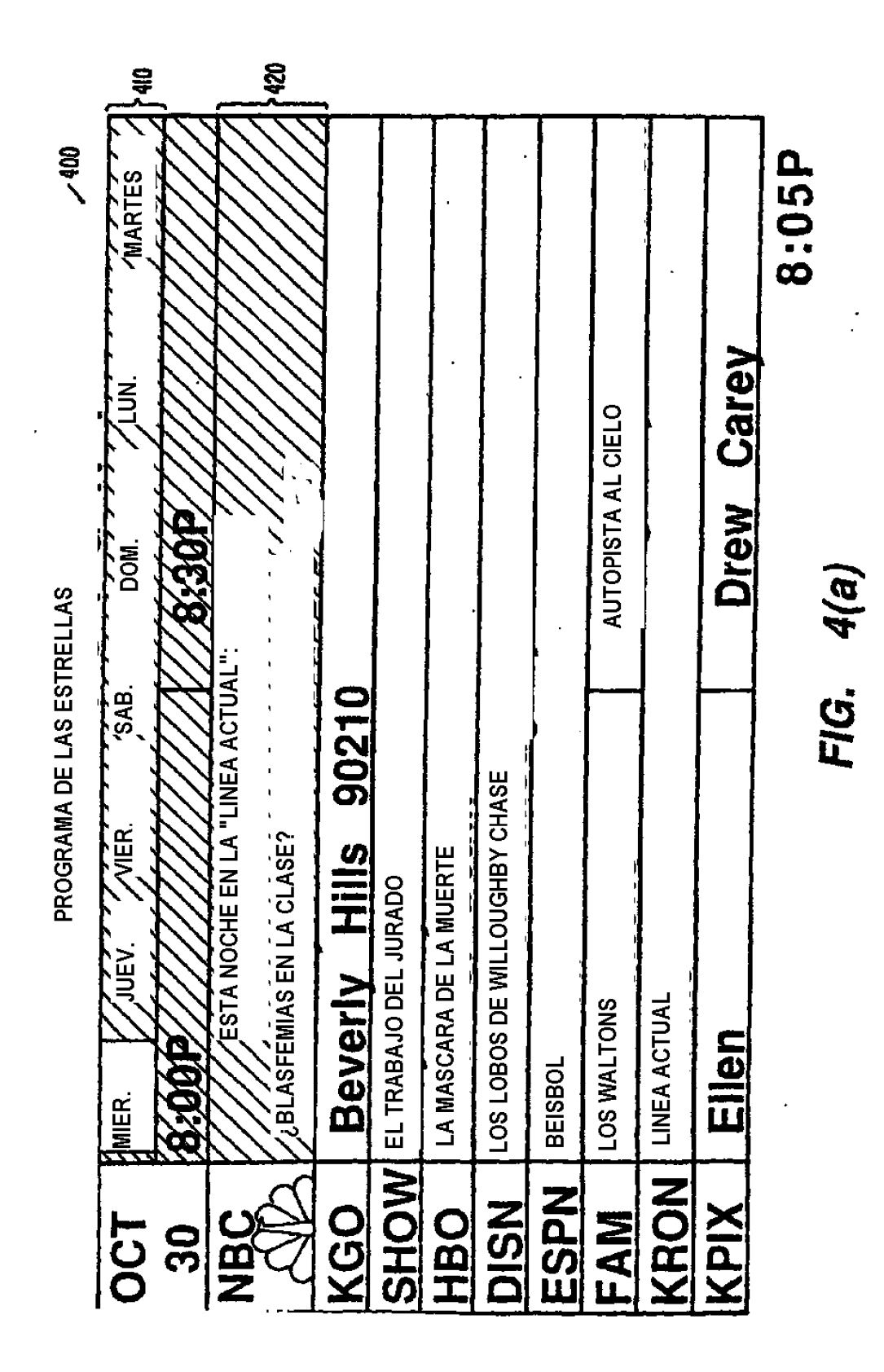

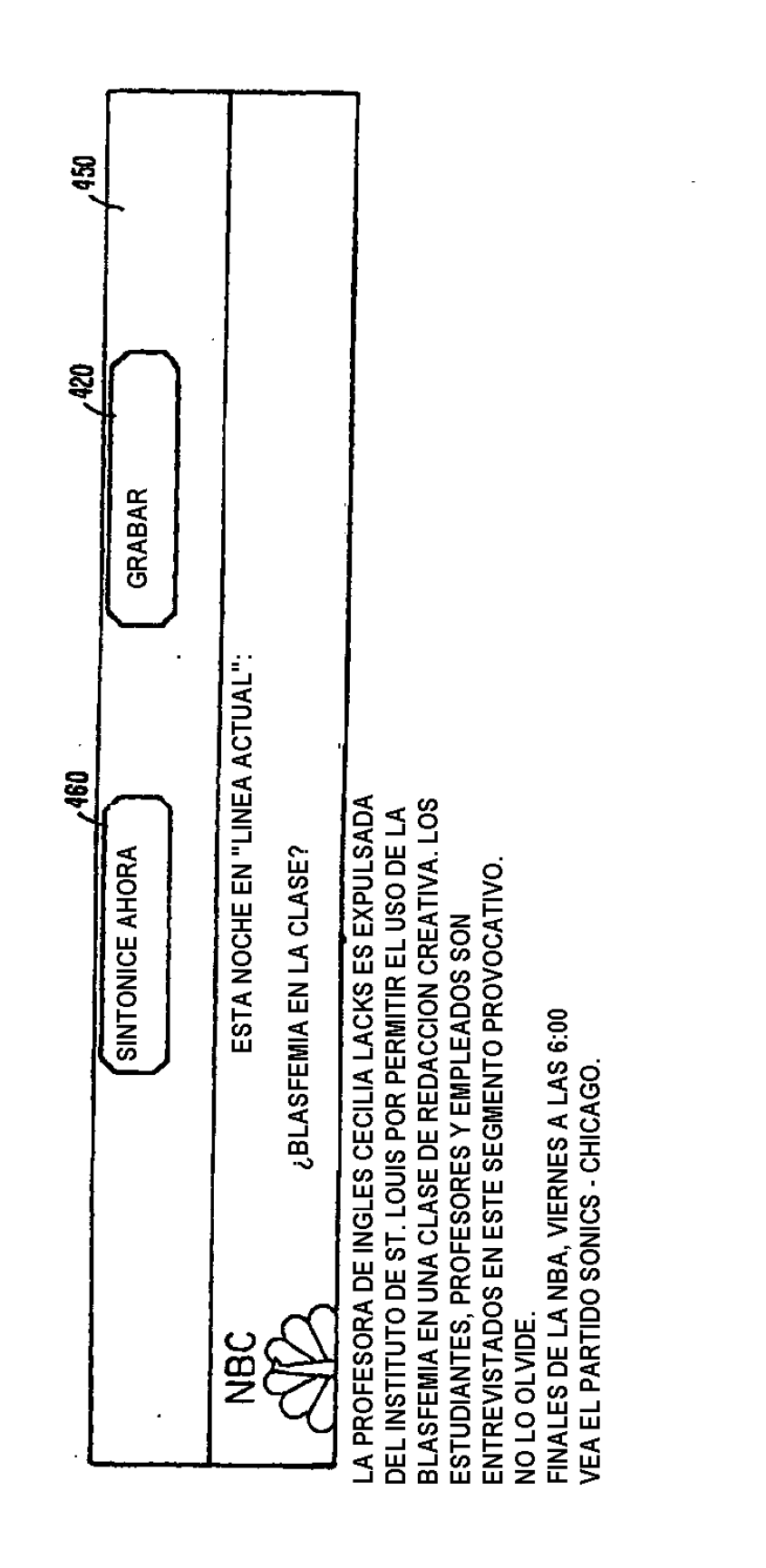

FIG. 4(b)

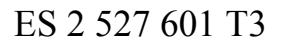

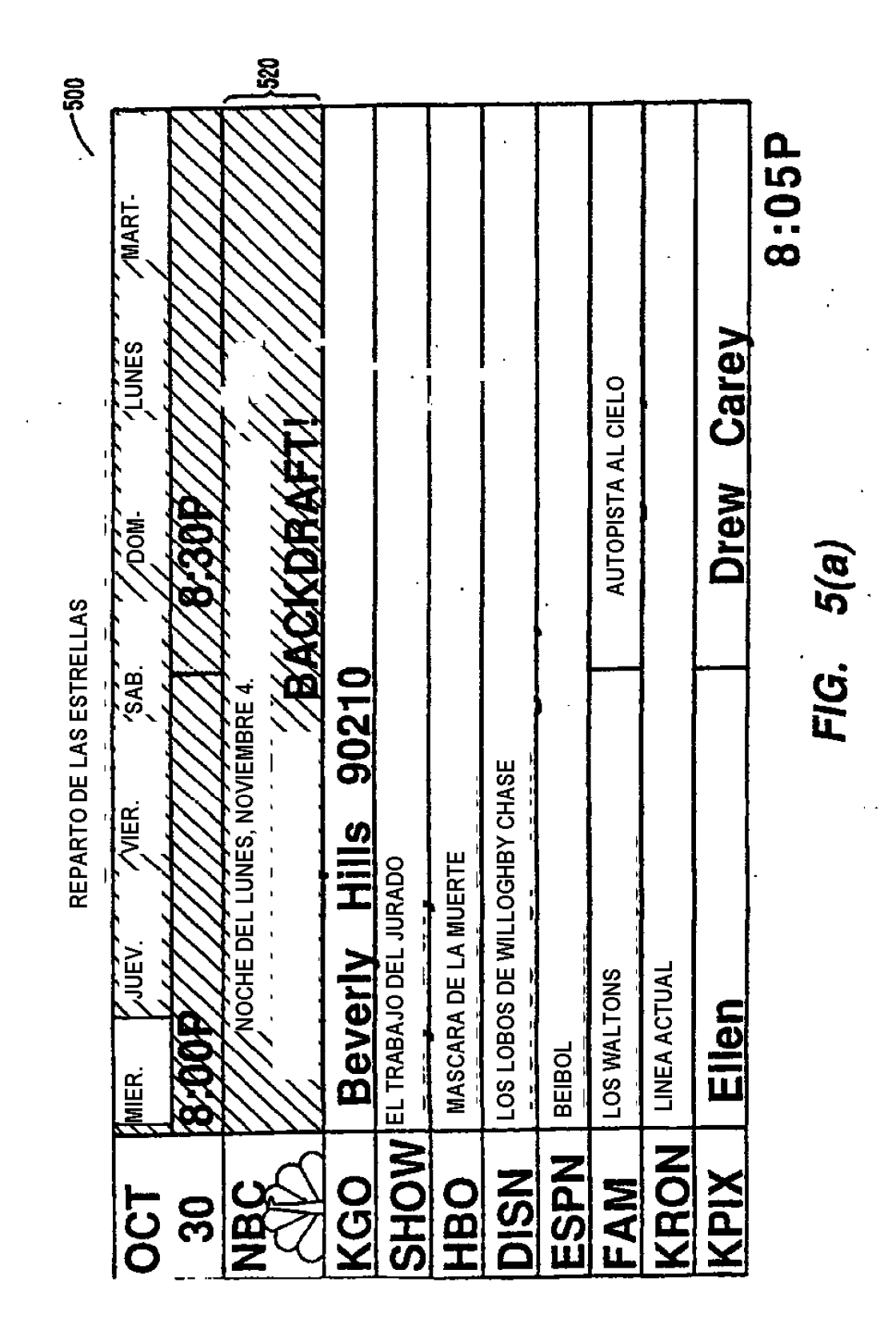

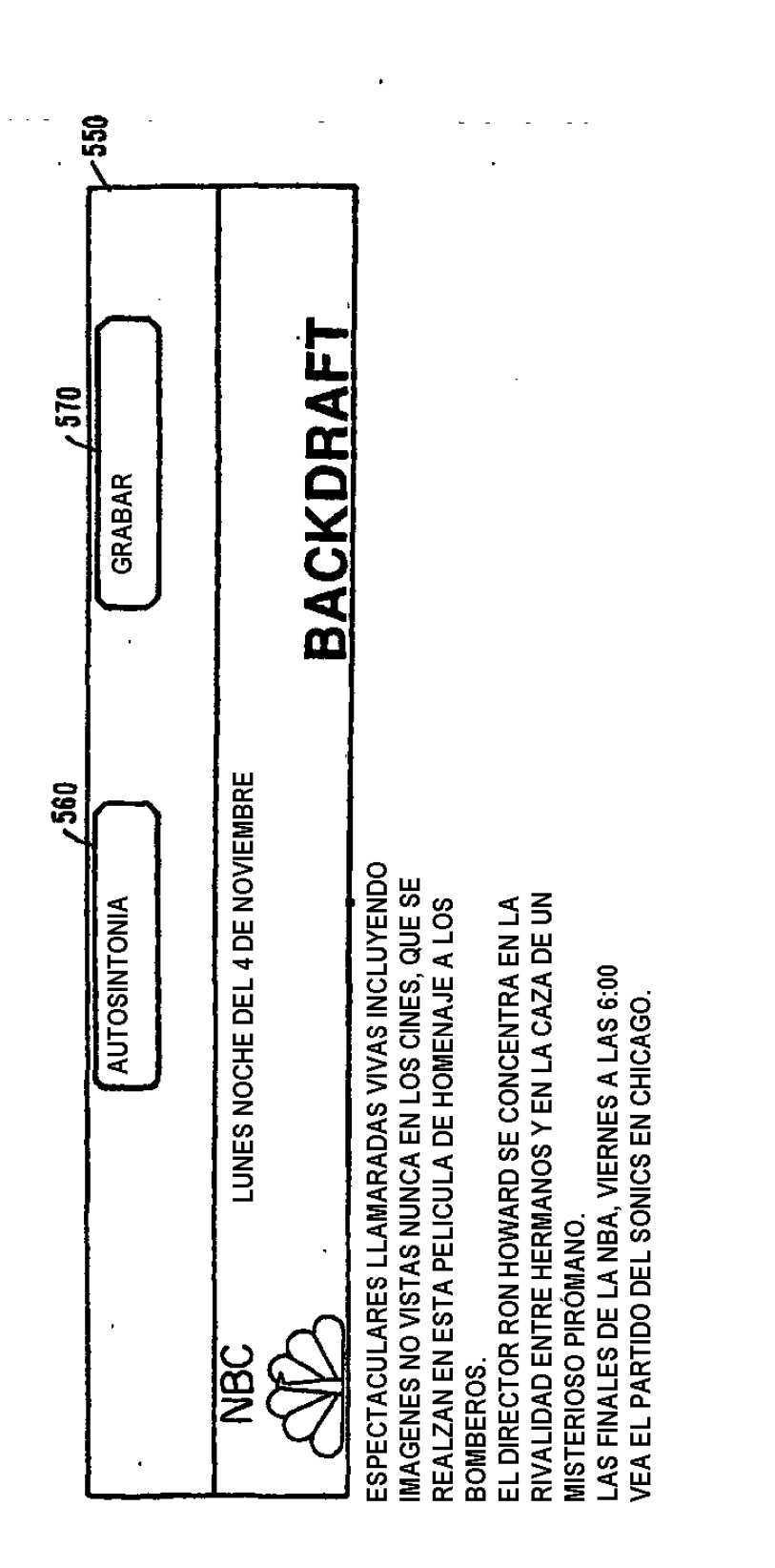

FIG. 5(b)

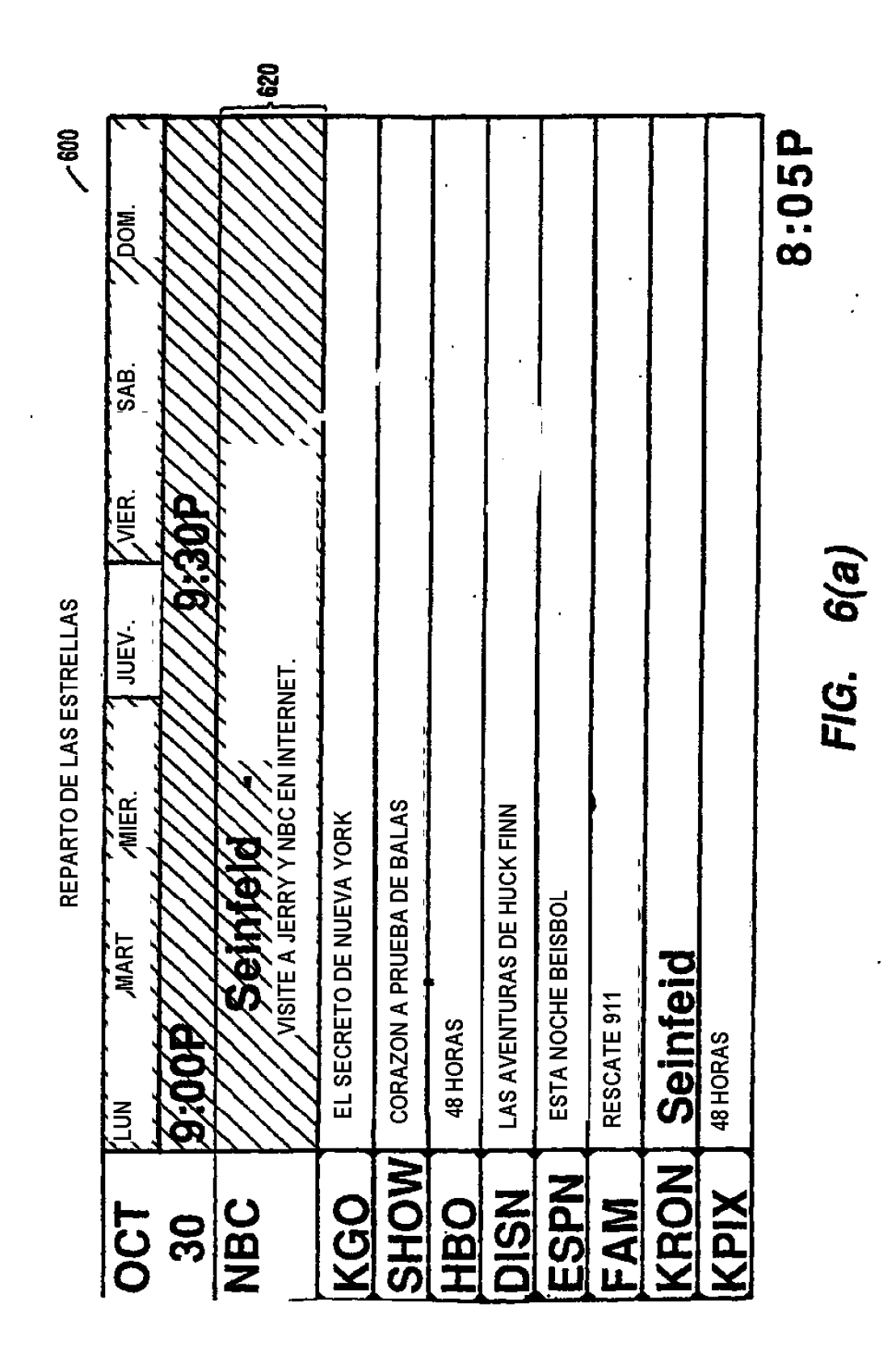

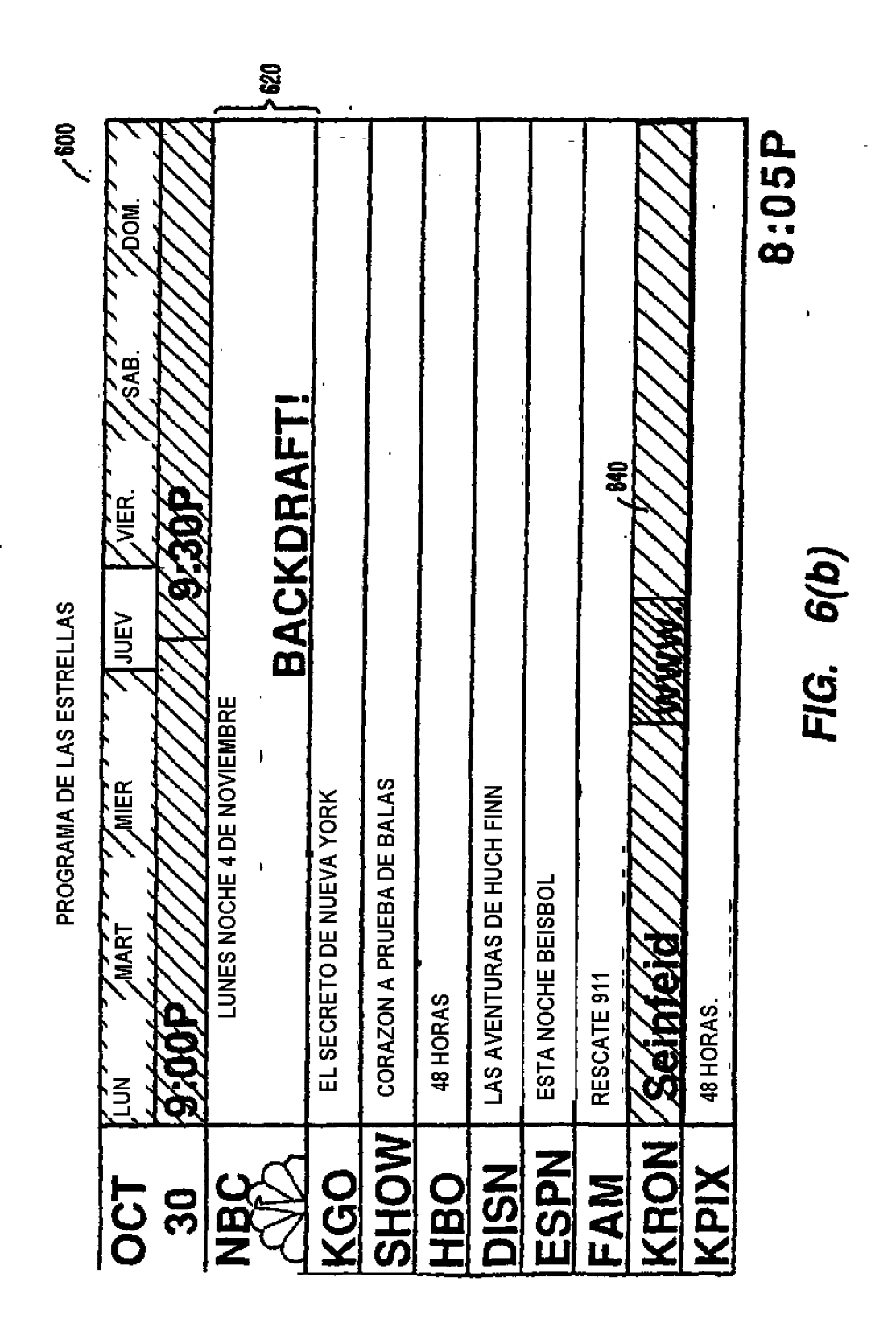

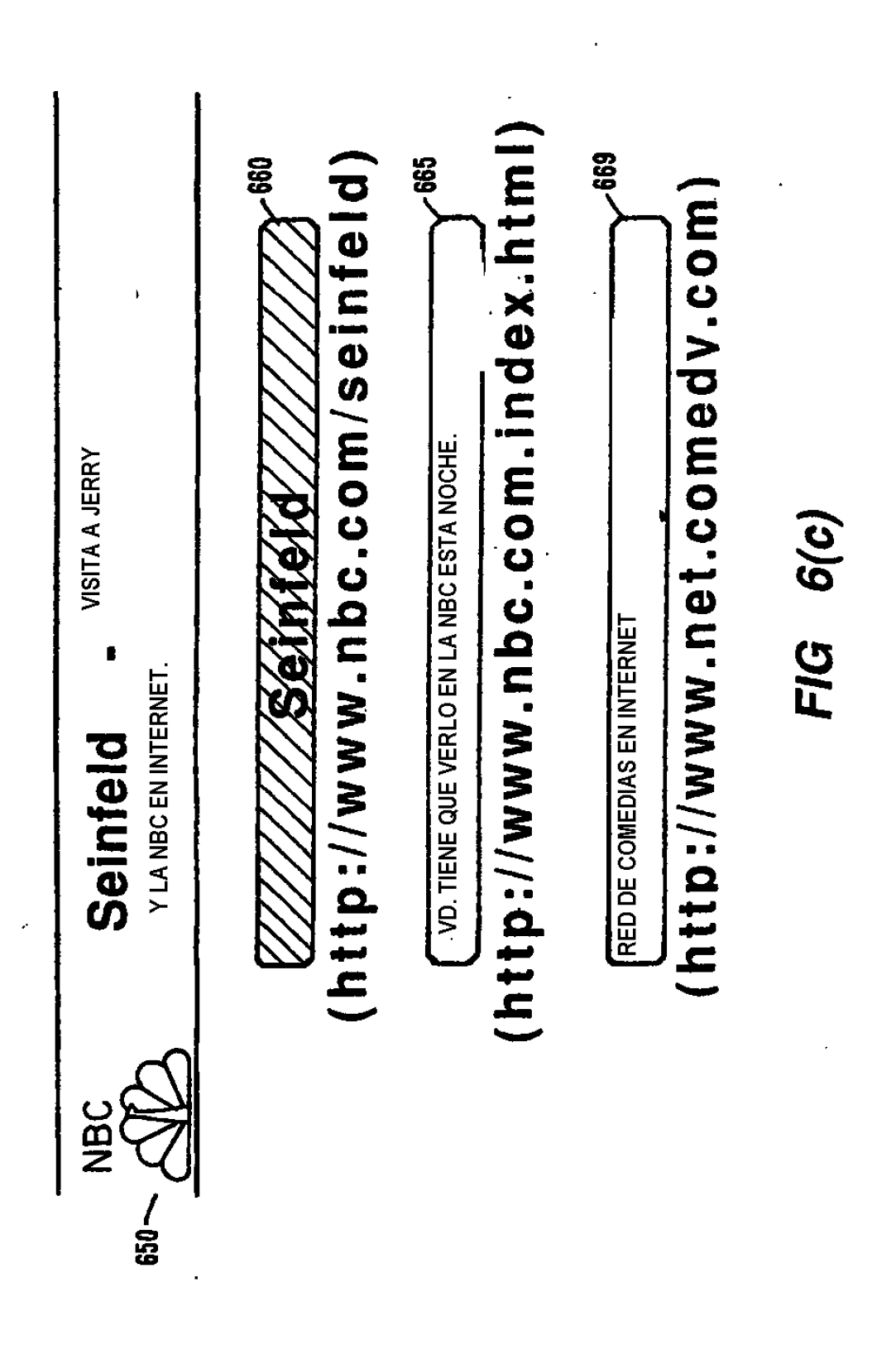

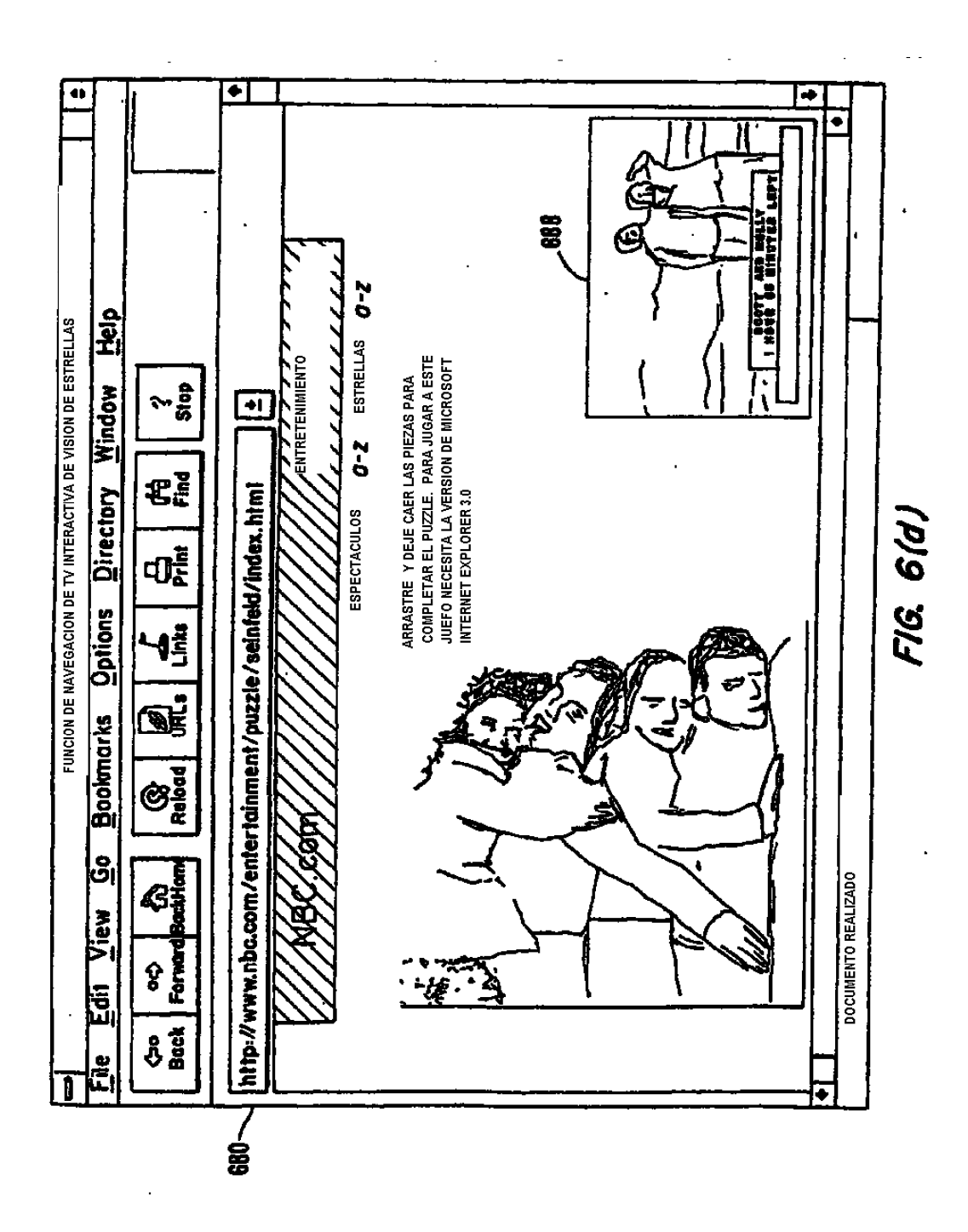

27

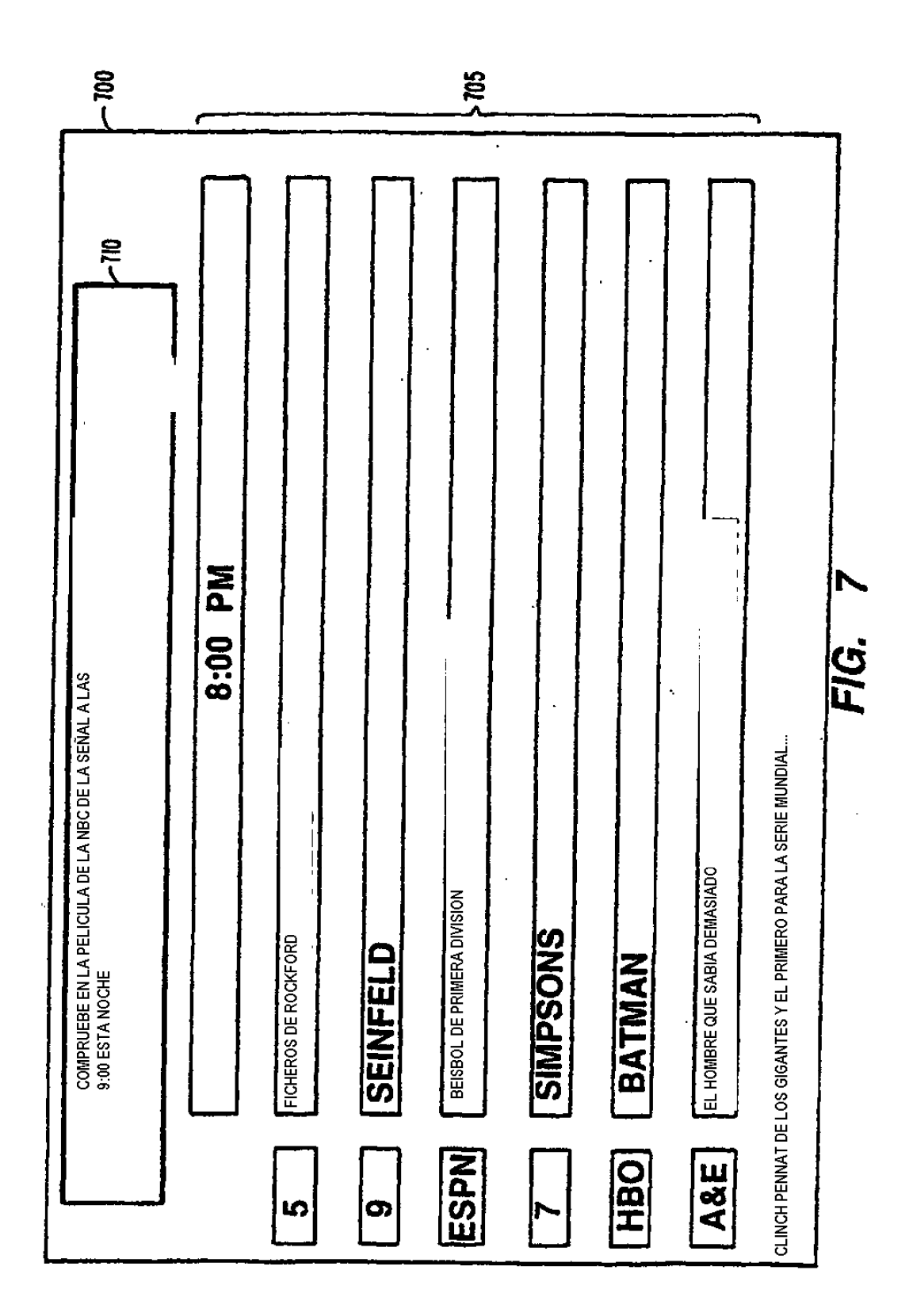

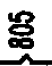

 $\cdot$ 

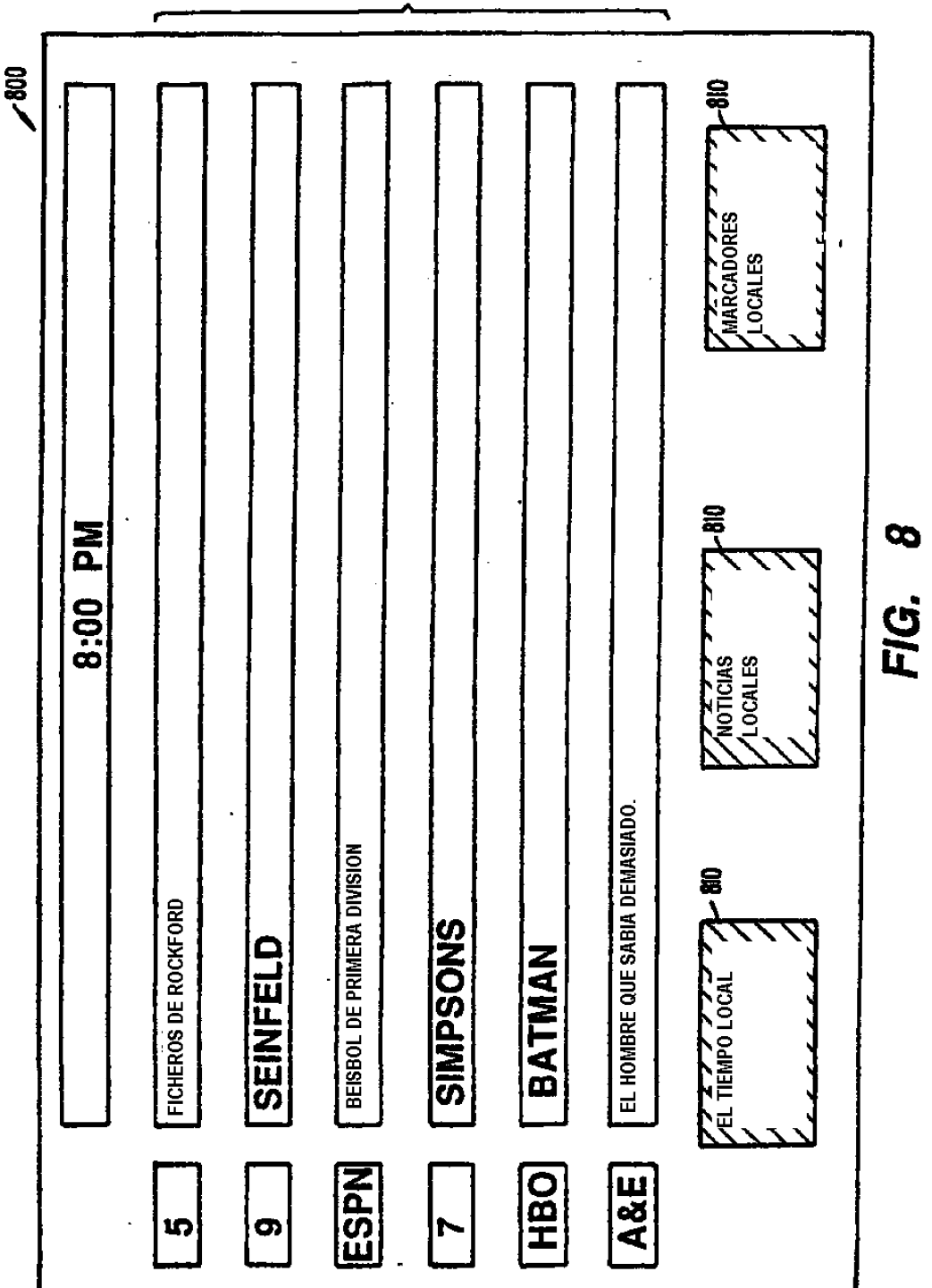

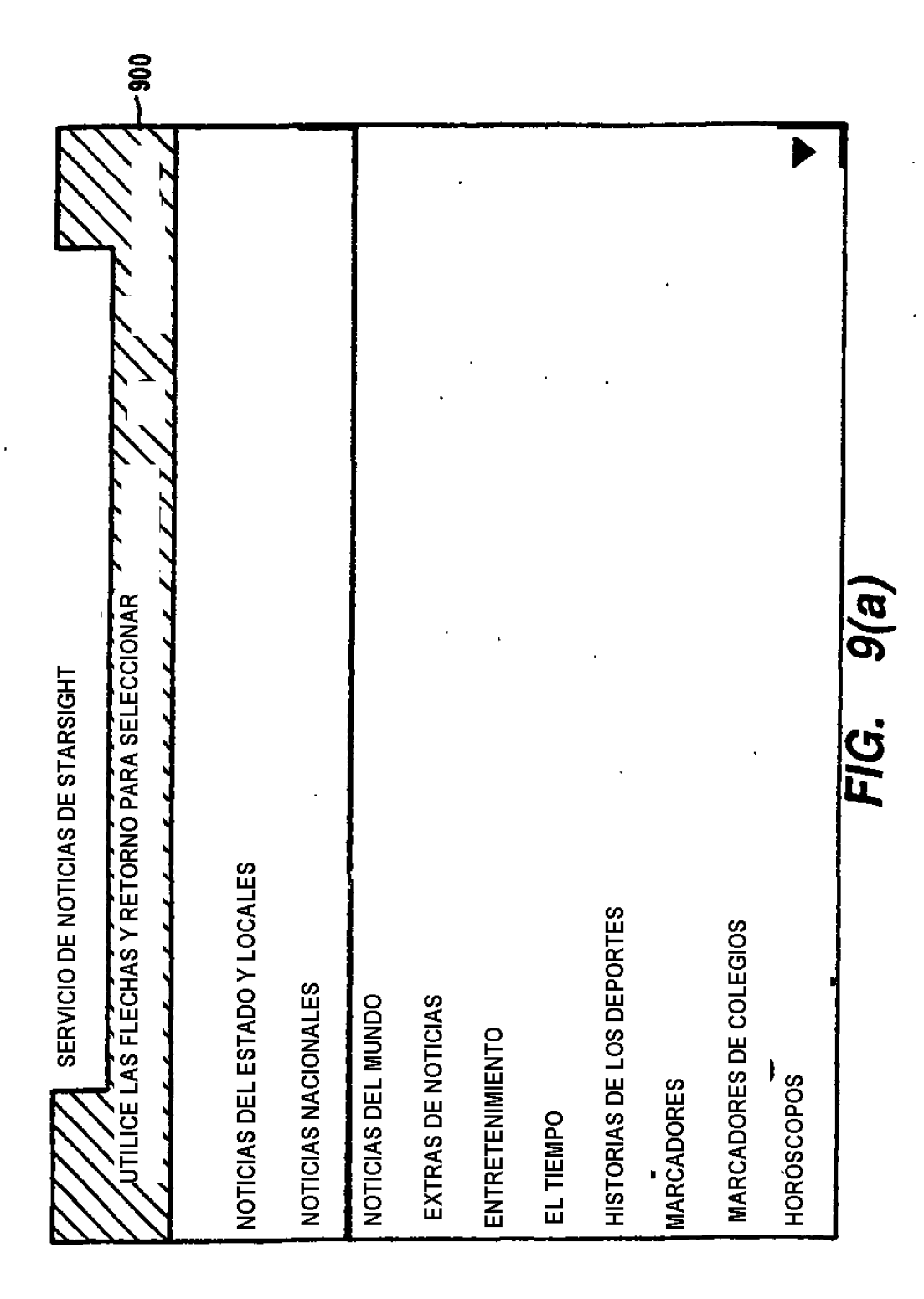

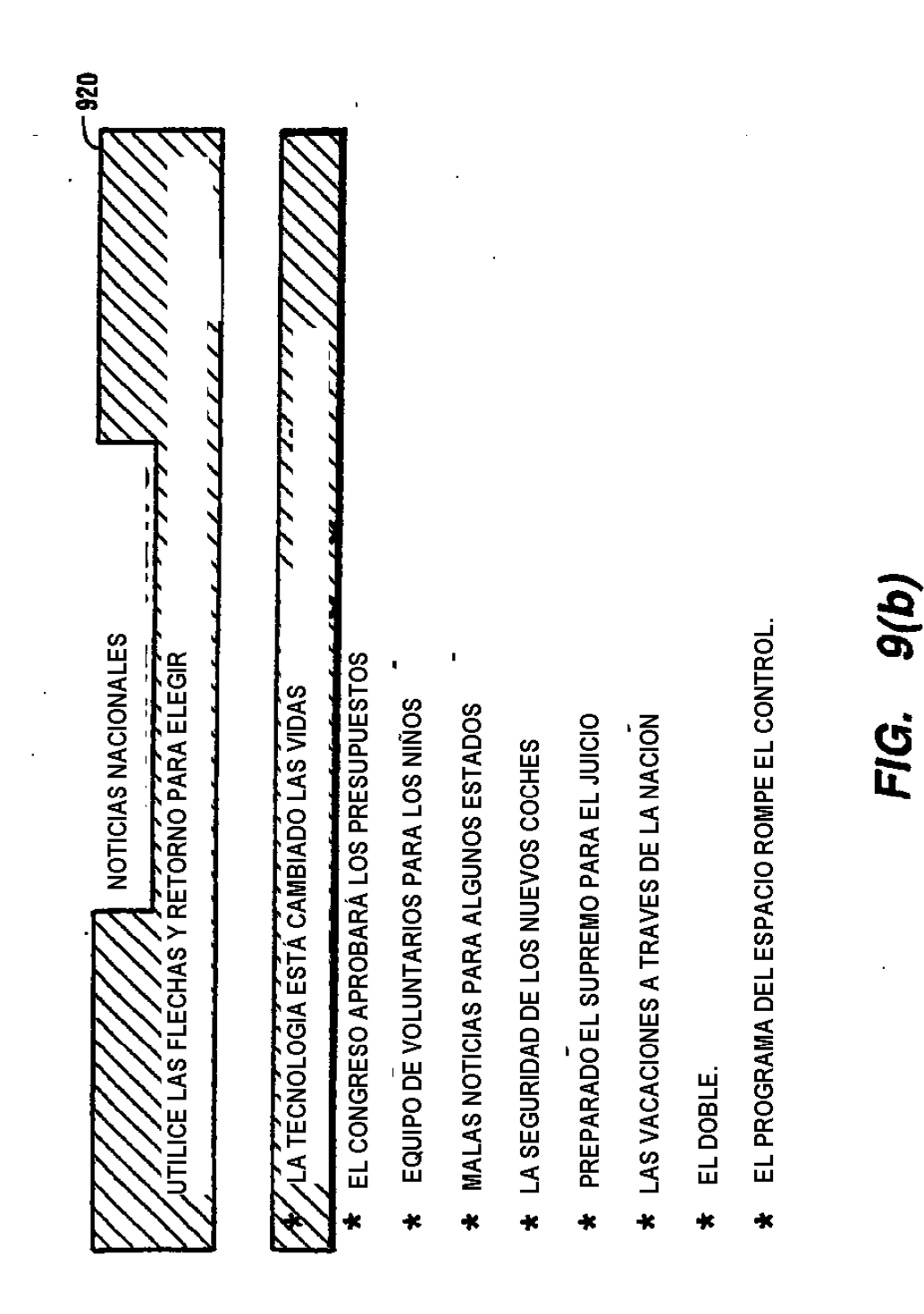

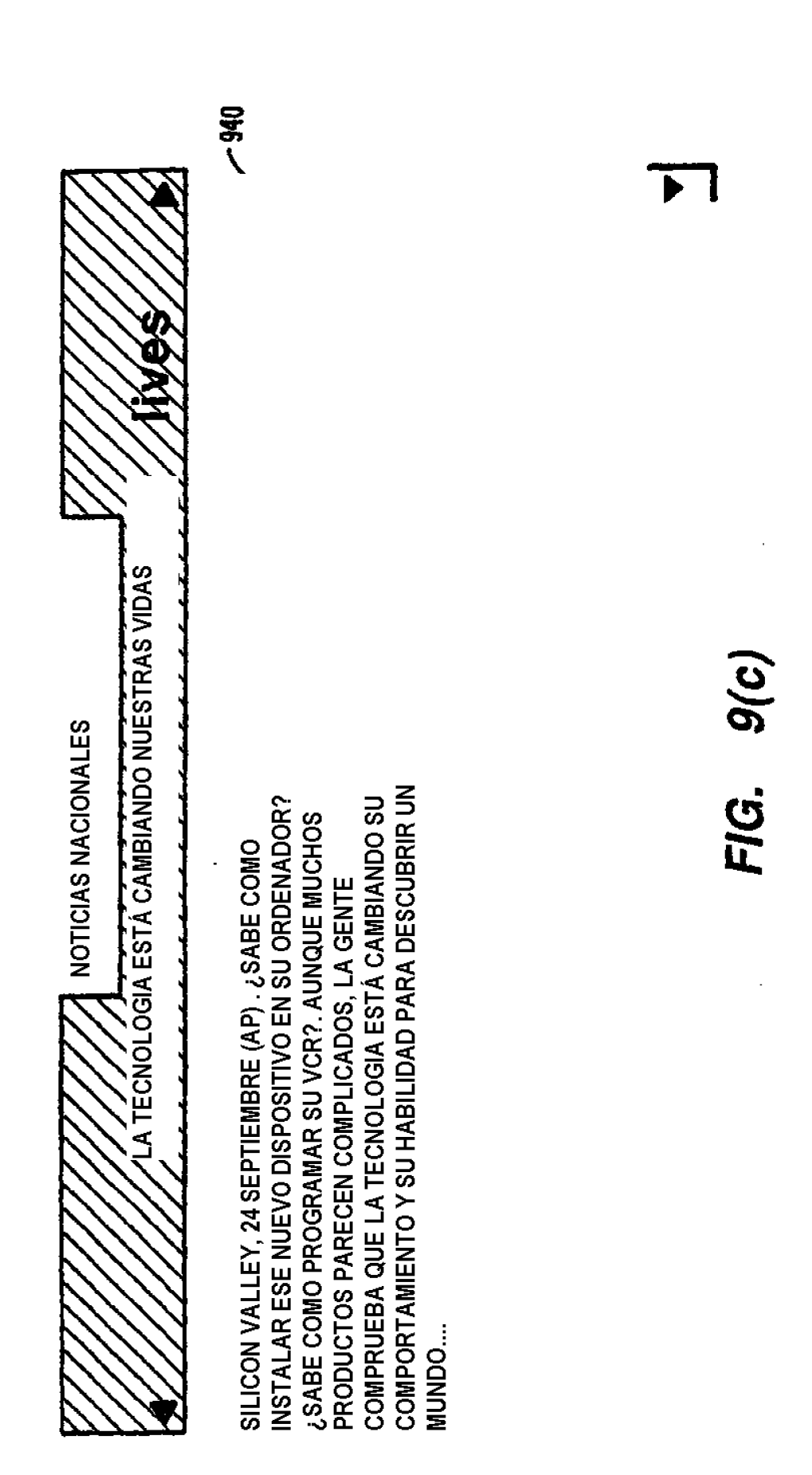

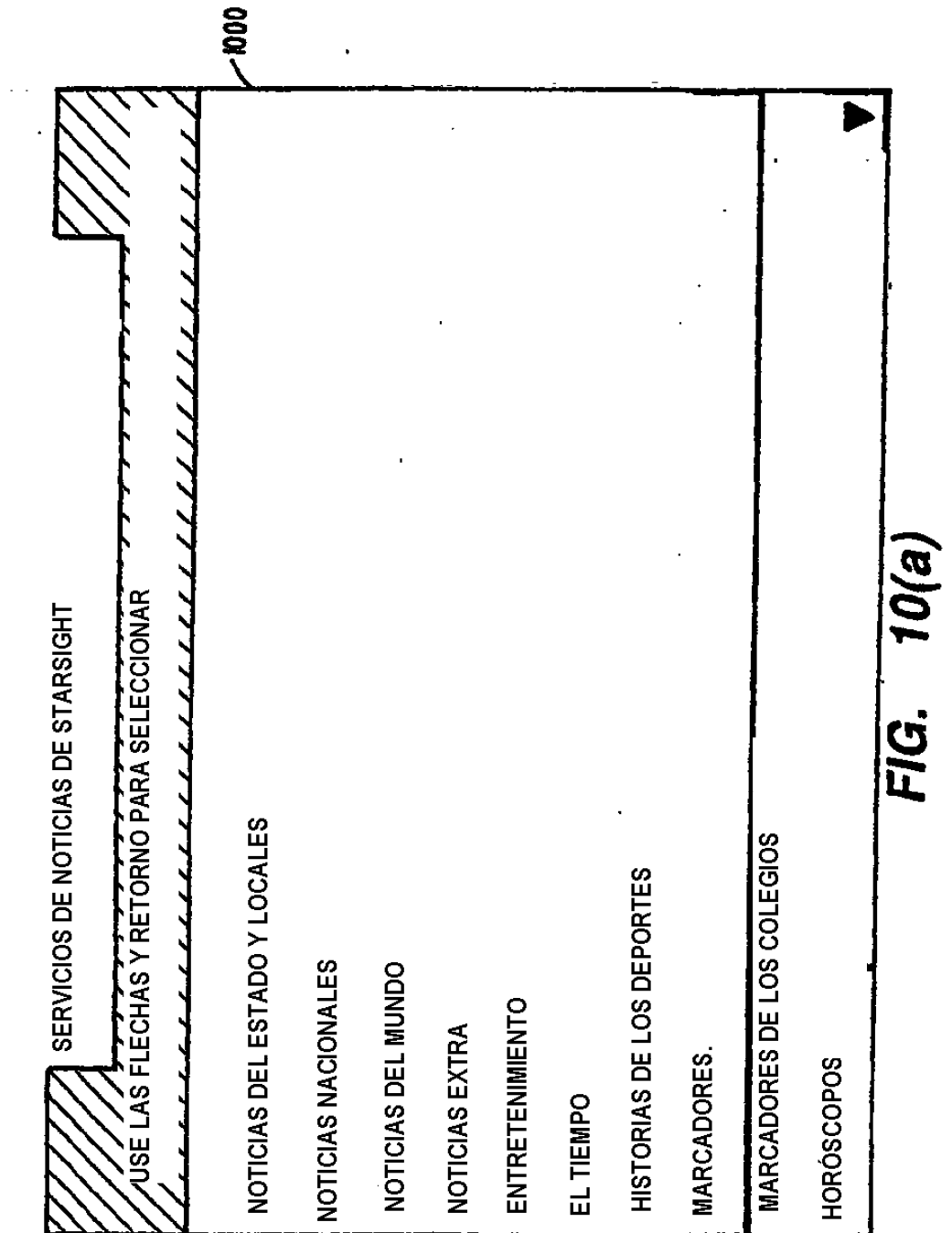

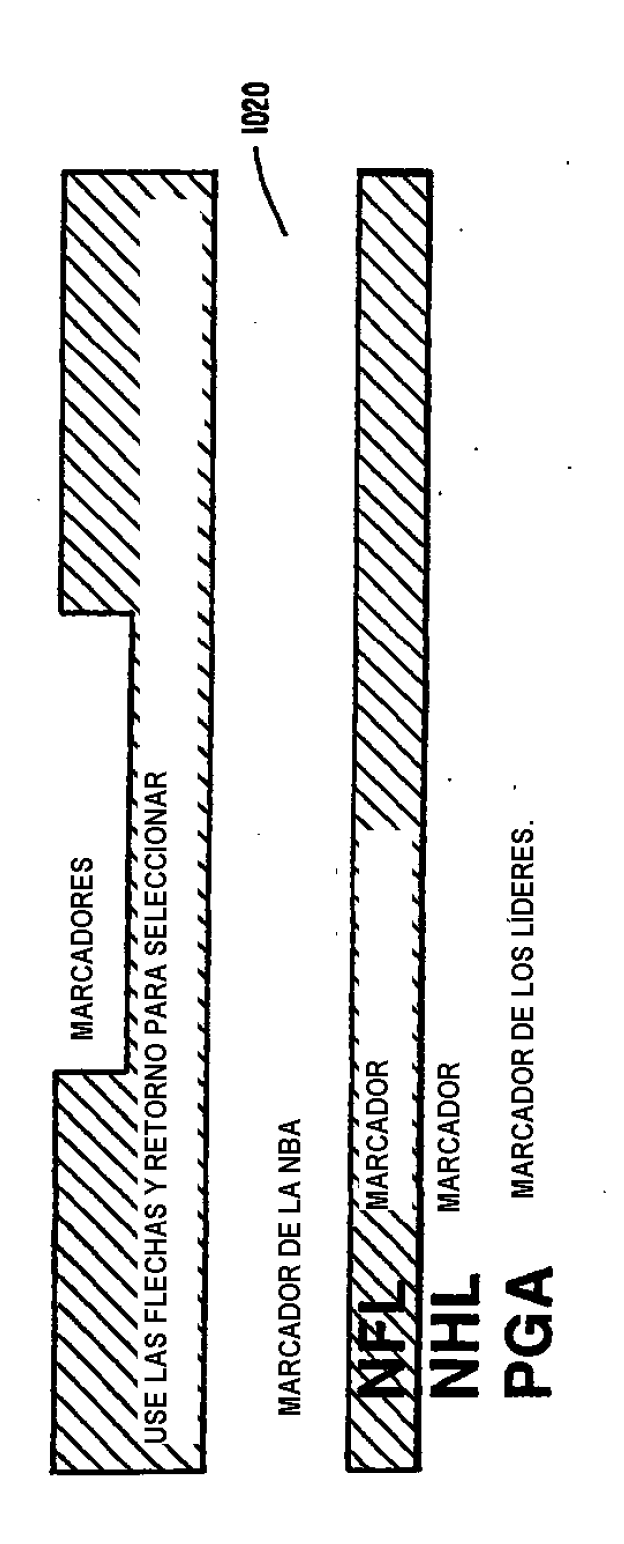

FIG. 10(b)

 $\hat{\mathbf{v}}$ 

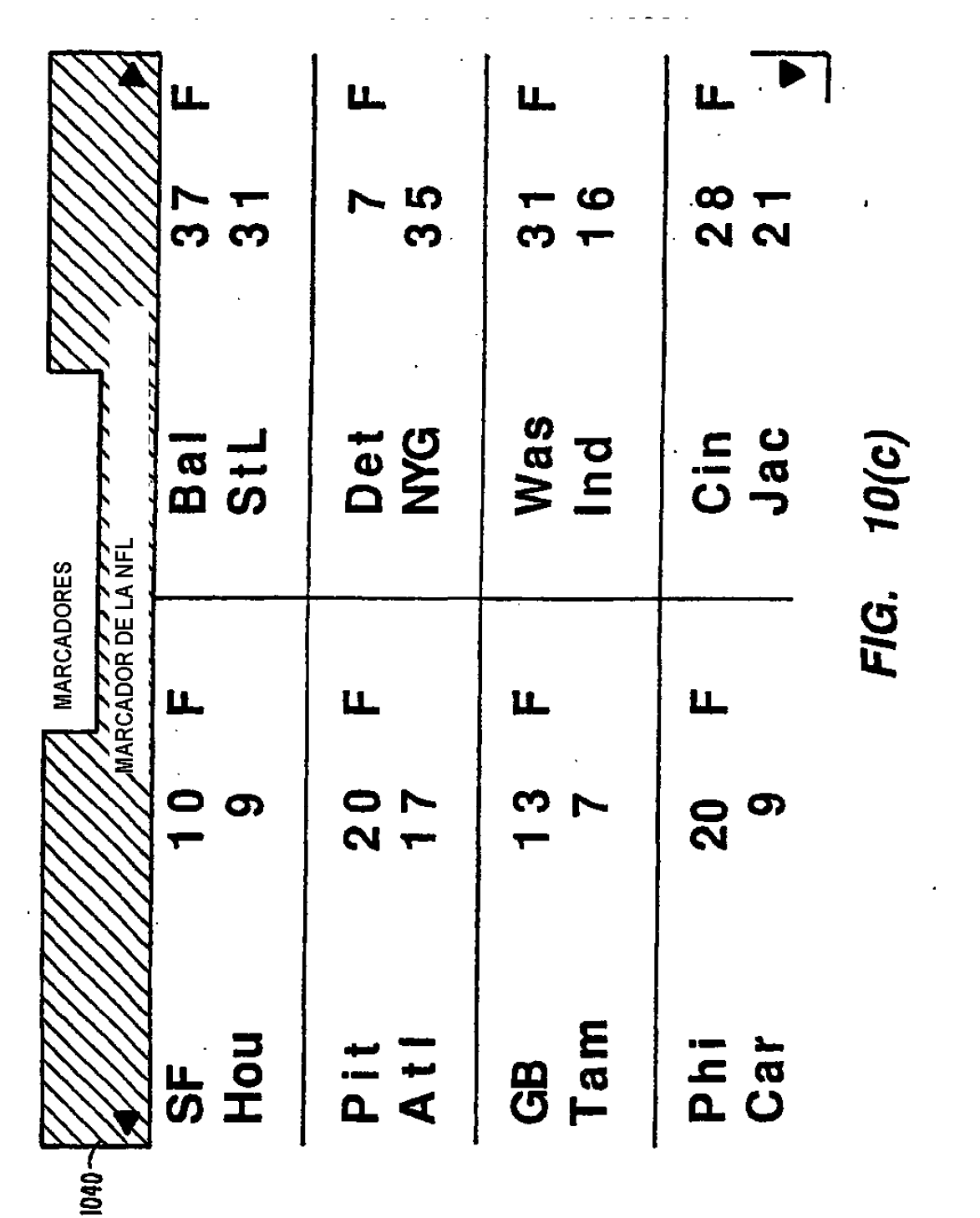

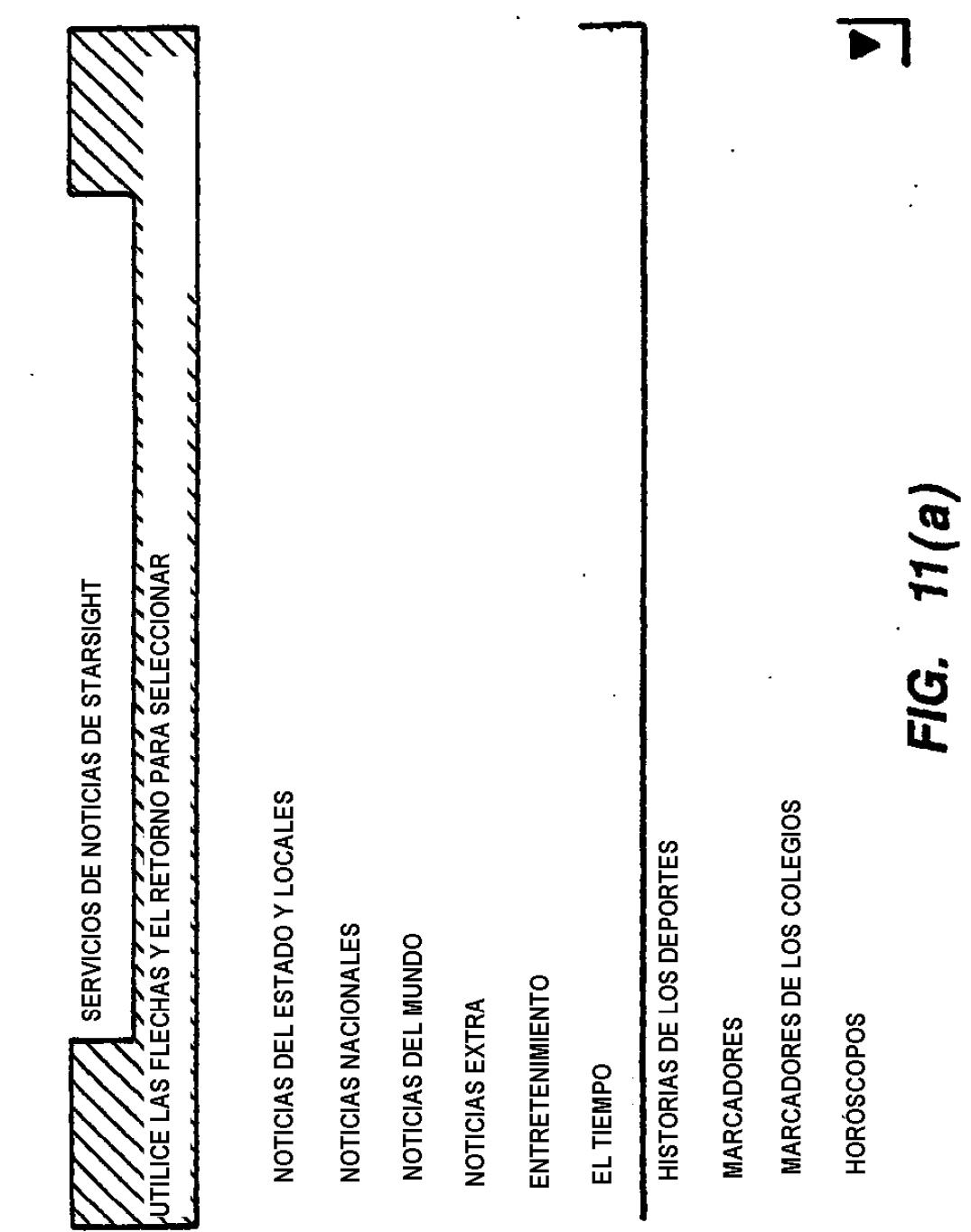

 $\mathbf{r}$ 

 $\mathcal{L}^{\text{max}}_{\text{max}}$  and  $\mathcal{L}^{\text{max}}_{\text{max}}$ 

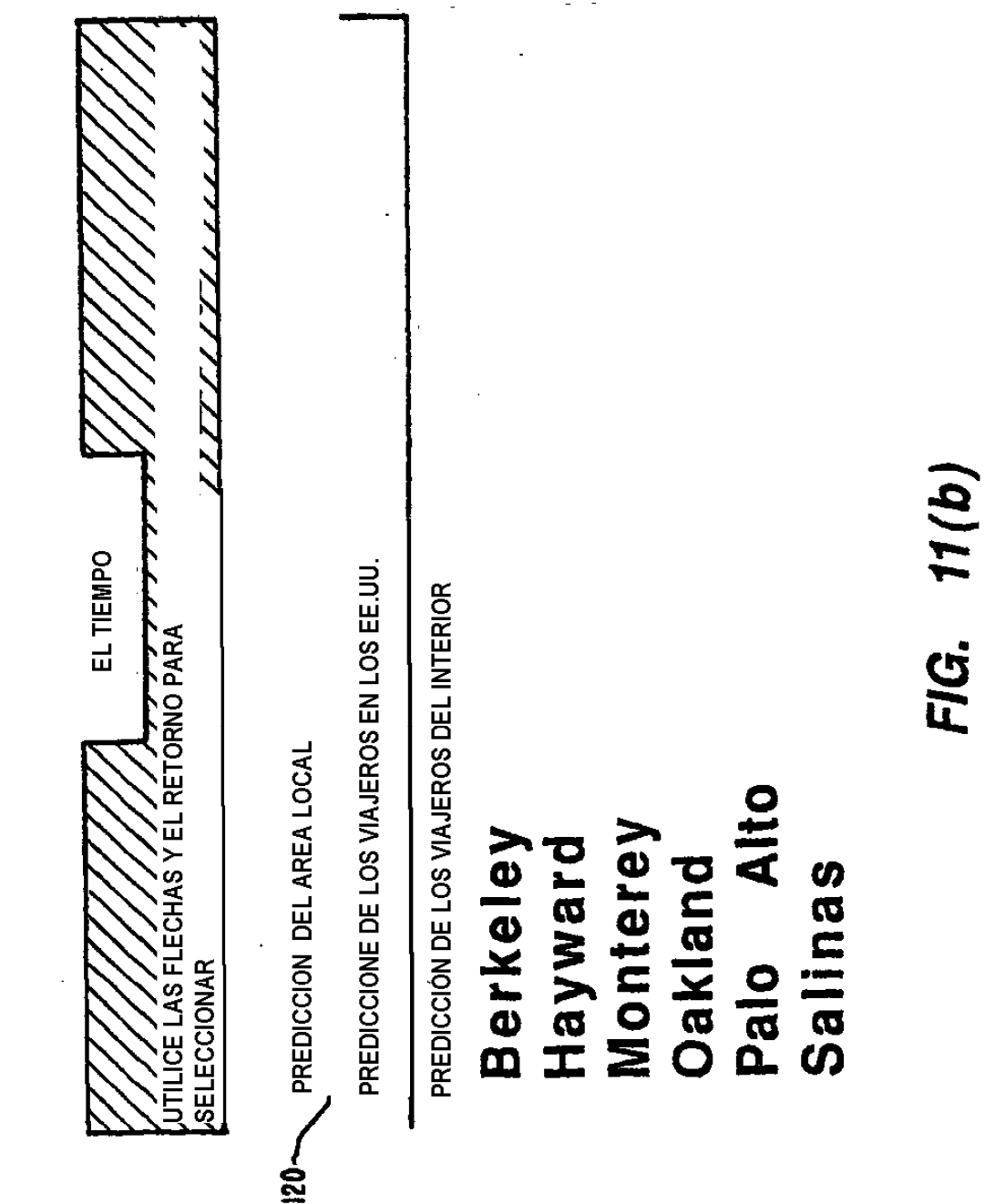

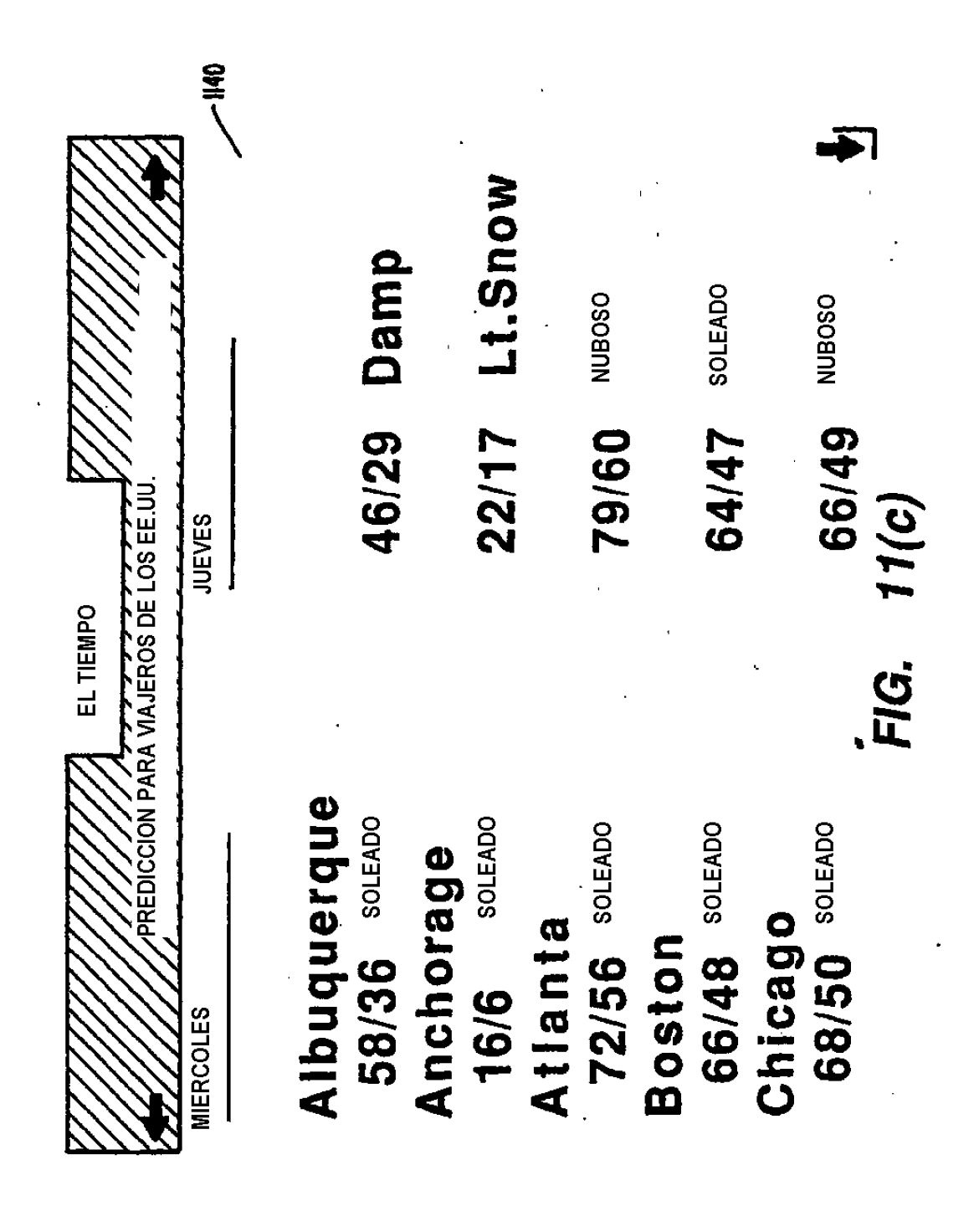

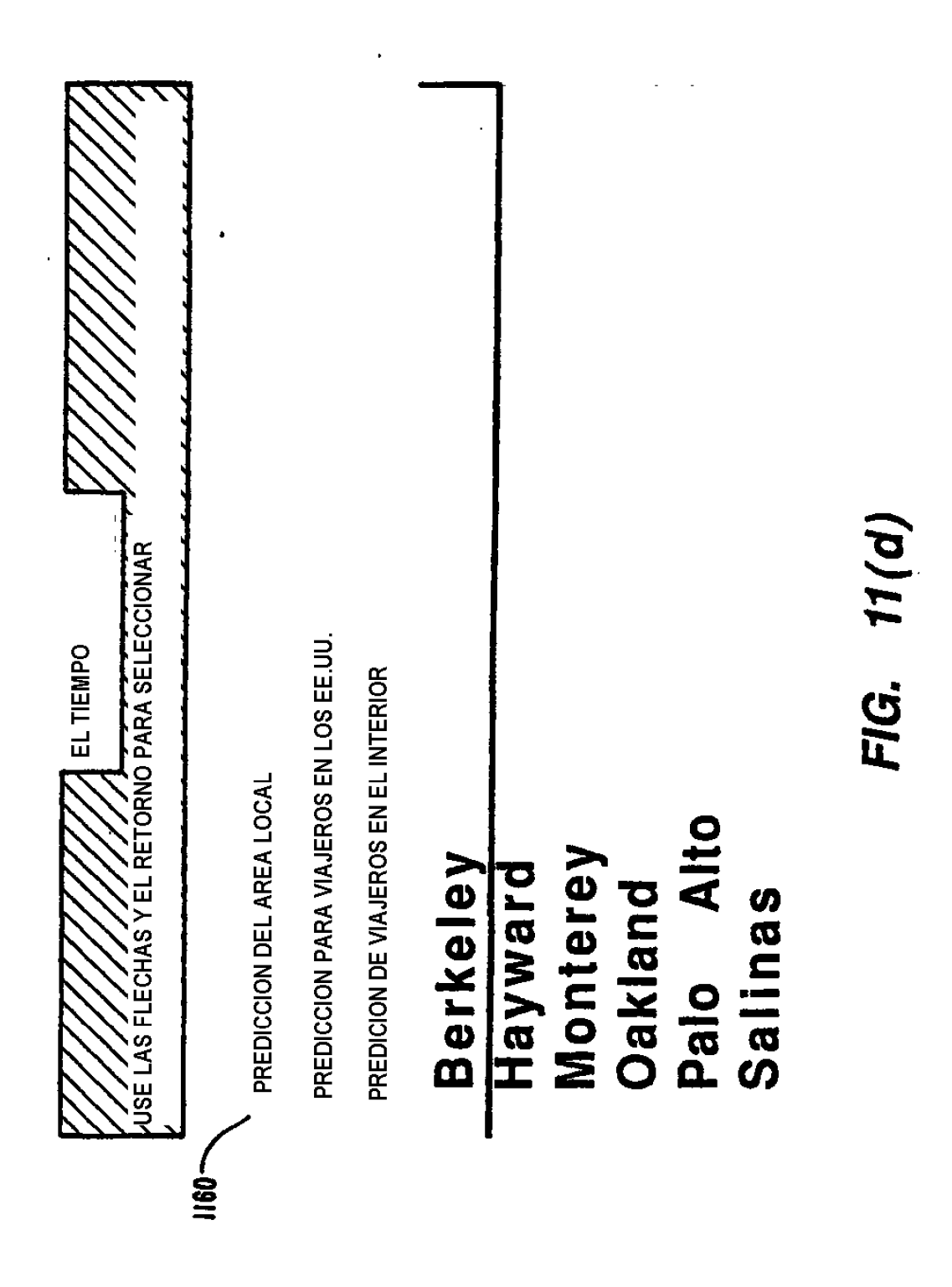

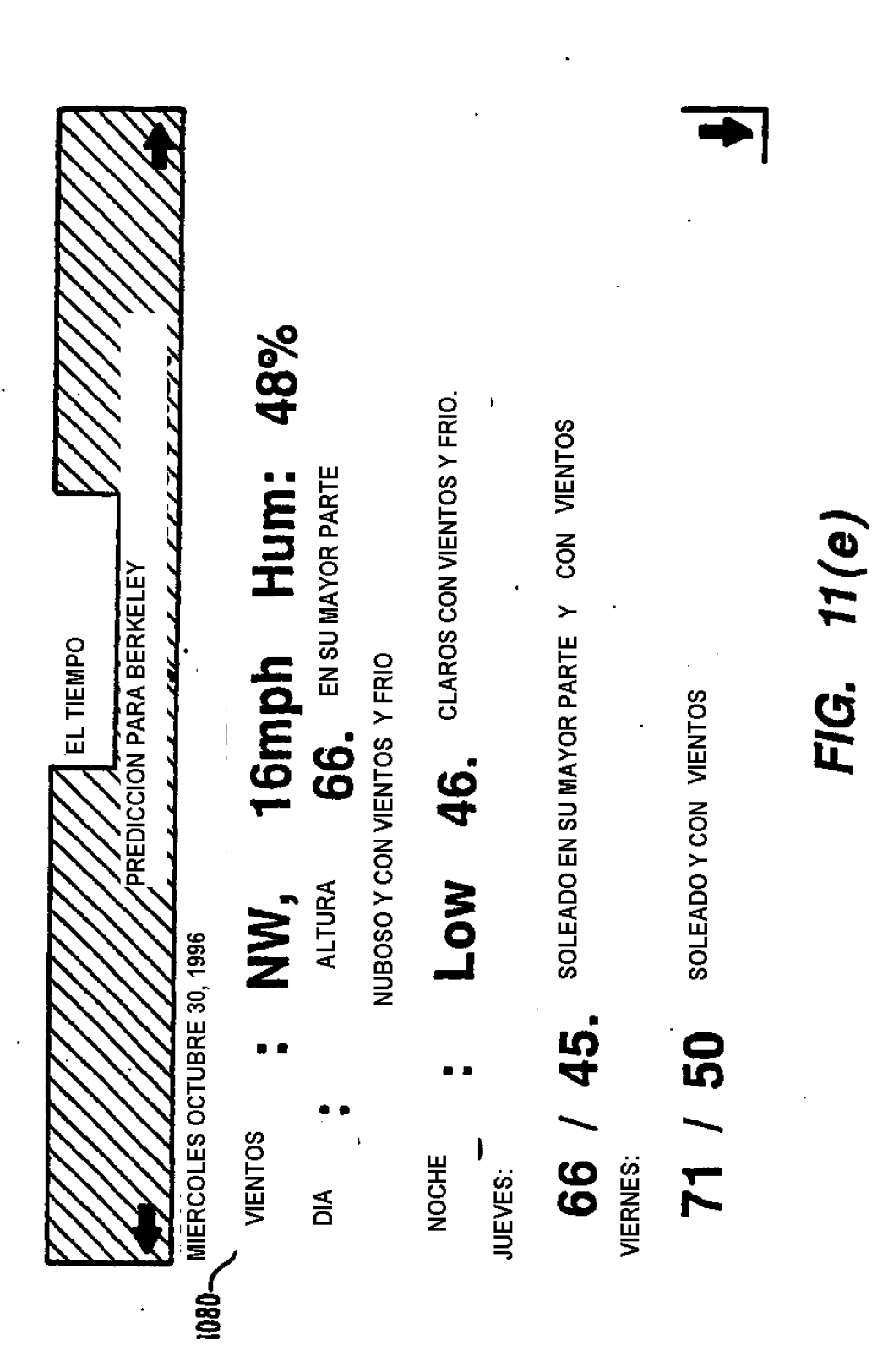

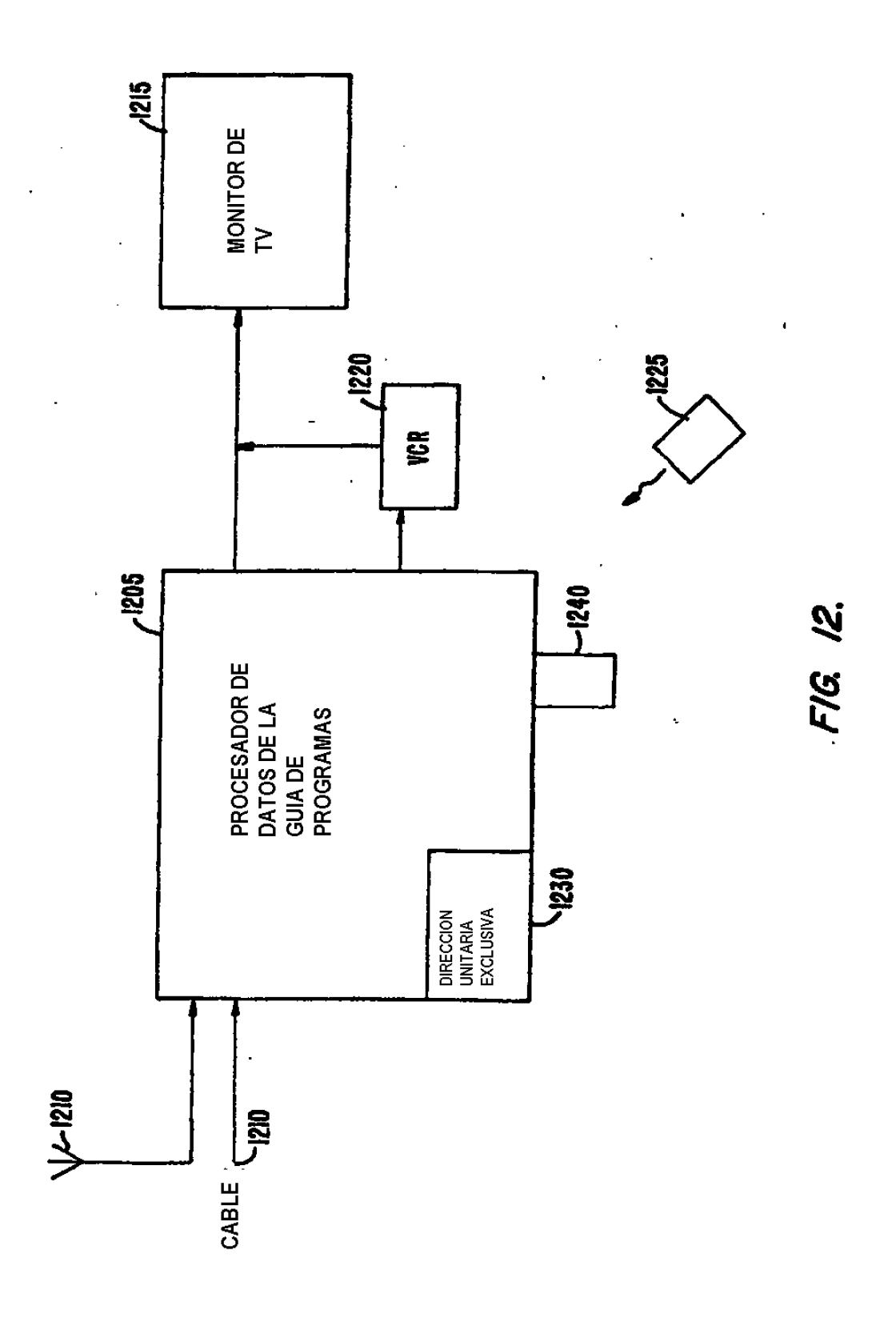